**Общество с ограниченной ответственностью «Специальное конструкторское бюро Стройприбор»**

ОКП 42 7351

## **Прогибомер**

# **ПСК-МГ4**

## **Руководство по эксплуатации КБСП.427351.039 РЭ**

## **Паспорт КБСП.427351.039 ПС**

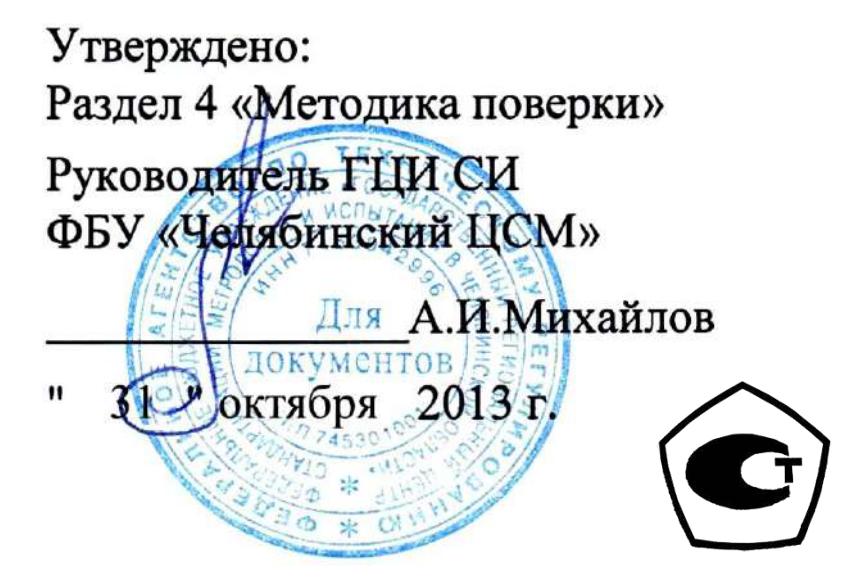

**г. Челябинск**

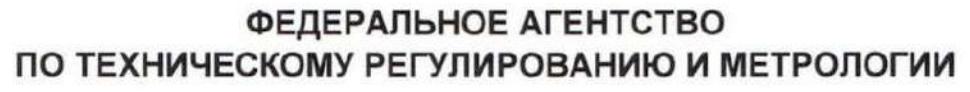

## **СЕРТИФИКАТ**

об утверждении типа средств измерений Nº 55861-13

Срок действия утверждения типа до 23 октября 2029 г.

НАИМЕНОВАНИЕ И ОБОЗНАЧЕНИЕ ТИПА СРЕДСТВ ИЗМЕРЕНИЙ Прогибомеры ПСК-МГ4

ИЗГОТОВИТЕЛЬ

ООО "Специальное конструкторское бюро Стройприбор" (ООО "СКБ Стройприбор"), г. Челябинск

ПРАВООБЛАДАТЕЛЬ

КОД ИДЕНТИФИКАЦИИ ПРОИЗВОДСТВА **OC** 

ДОКУМЕНТ НА ПОВЕРКУ КБСП.427351.039 РЭ, раздел 4

ИНТЕРВАЛ МЕЖДУ ПОВЕРКАМИ 1 год

Срок действия утвержденного типа средств измерений продлен приказом Федерального агентства по техническому регулированию и метрологии от 15 августа 2023 г. N 1675.

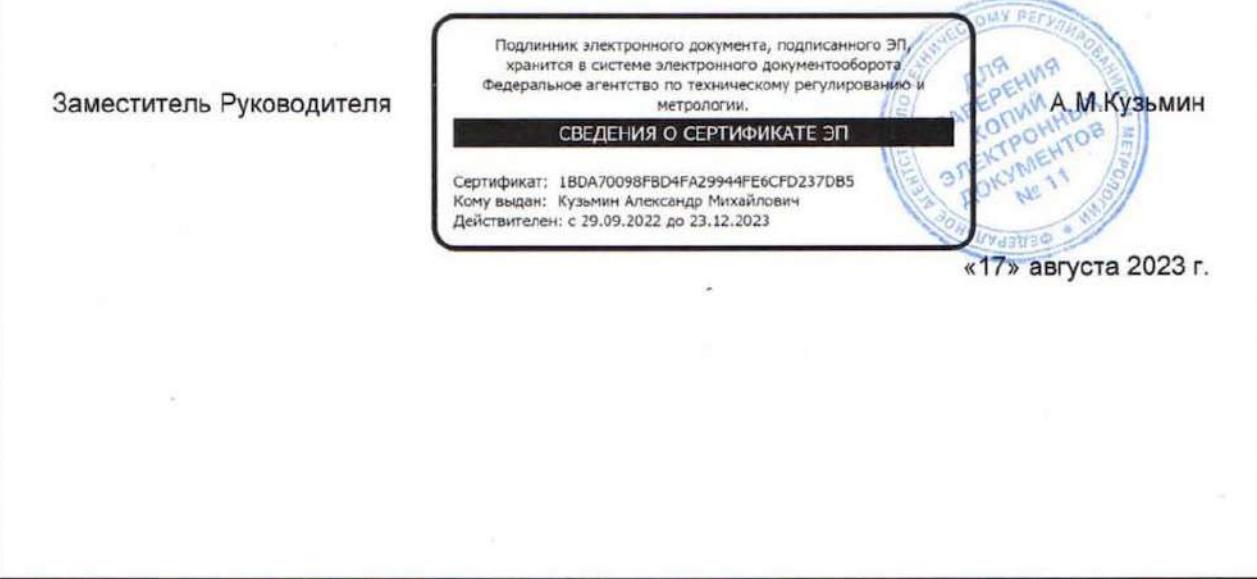

## *СОДЕРЖАНИЕ*

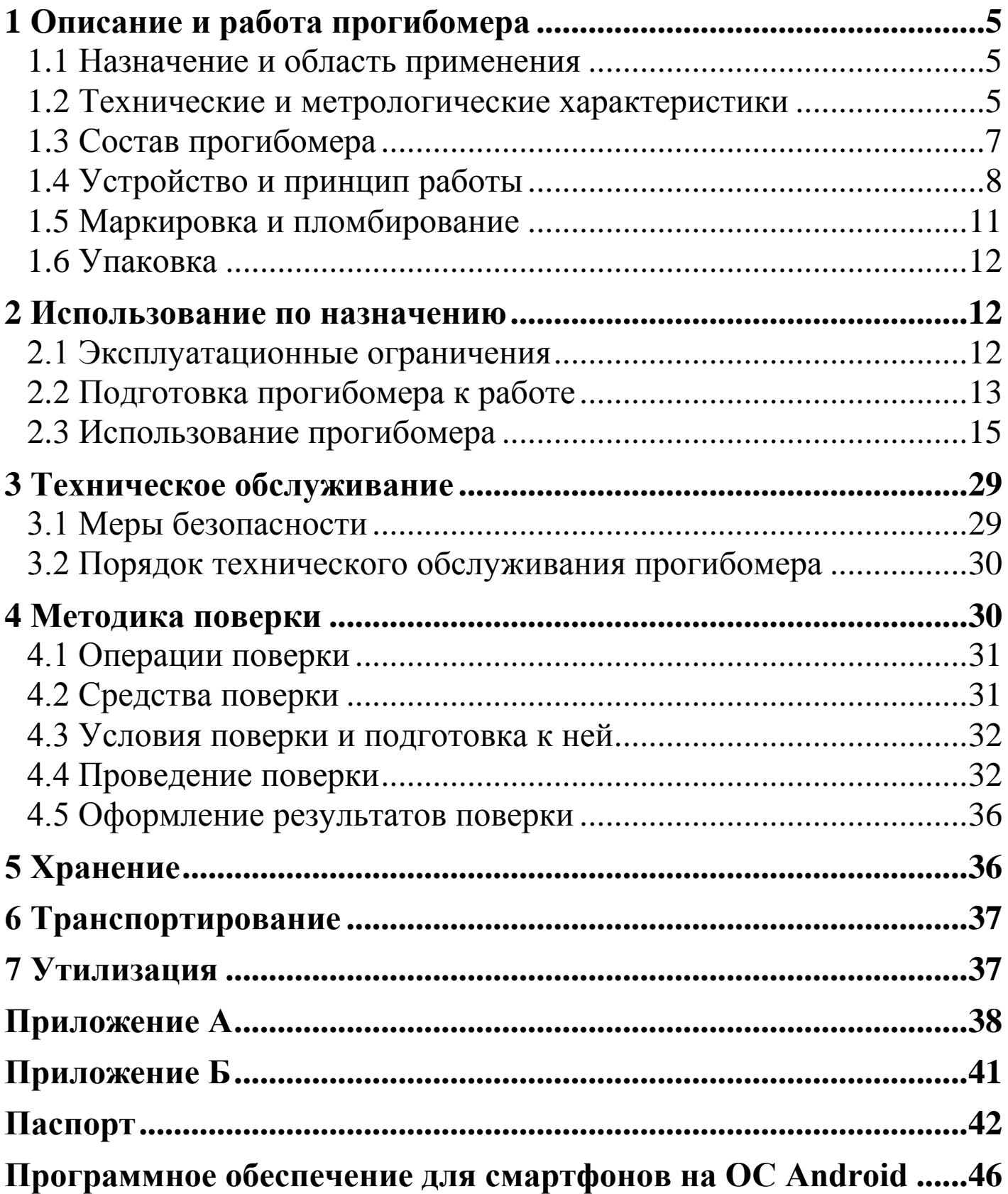

Руководство по эксплуатации (РЭ) включает в себя общие сведения необходимые для изучения и правильной эксплуатации прогибомера ПСК-МГ4 (модификаций ПСК-МГ4 и ПСК-МГ4.01).<br>РЭ содержит описание принципа действия, технические РЭ содержит описание принципа действия, технические характеристики, методы контроля и другие сведения, необходимые для нормальной эксплуатации прогибомера.

Эксплуатация прогибомера должна проводиться лицами, ознакомленными с принципами работы, конструкцией прогибомера, настоящим РЭ.

### **1 Описание и работа прогибомера**

#### **1.1 Назначение и область применения**

1.1.1 Прогибомер ПСК-МГ4 (далее по тексту − прогибомер) предназначен для измерений вертикального перемещения отдельных точек конструкций при нагружение их статическими нагрузками: прогиб строительных ферм, балок, прогонов, а также осадки опор, фундаментов, штампов и т.д.

1.1.2 Область применения – проведение инженерно строительных изысканий на предприятиях стройиндустрии, научно исследовательских и строительных лабораториях.

1.1.3 Условия эксплуатации:

− температура окружающего воздуха от минус 10 °С до плюс 40 $\degree$ C;

− относительная влажность воздуха до 95 %.

#### **1.2 Технические и метрологические характеристики**

1.2.1 Основные технические и метрологические характеристики приведены в таблице 1.1

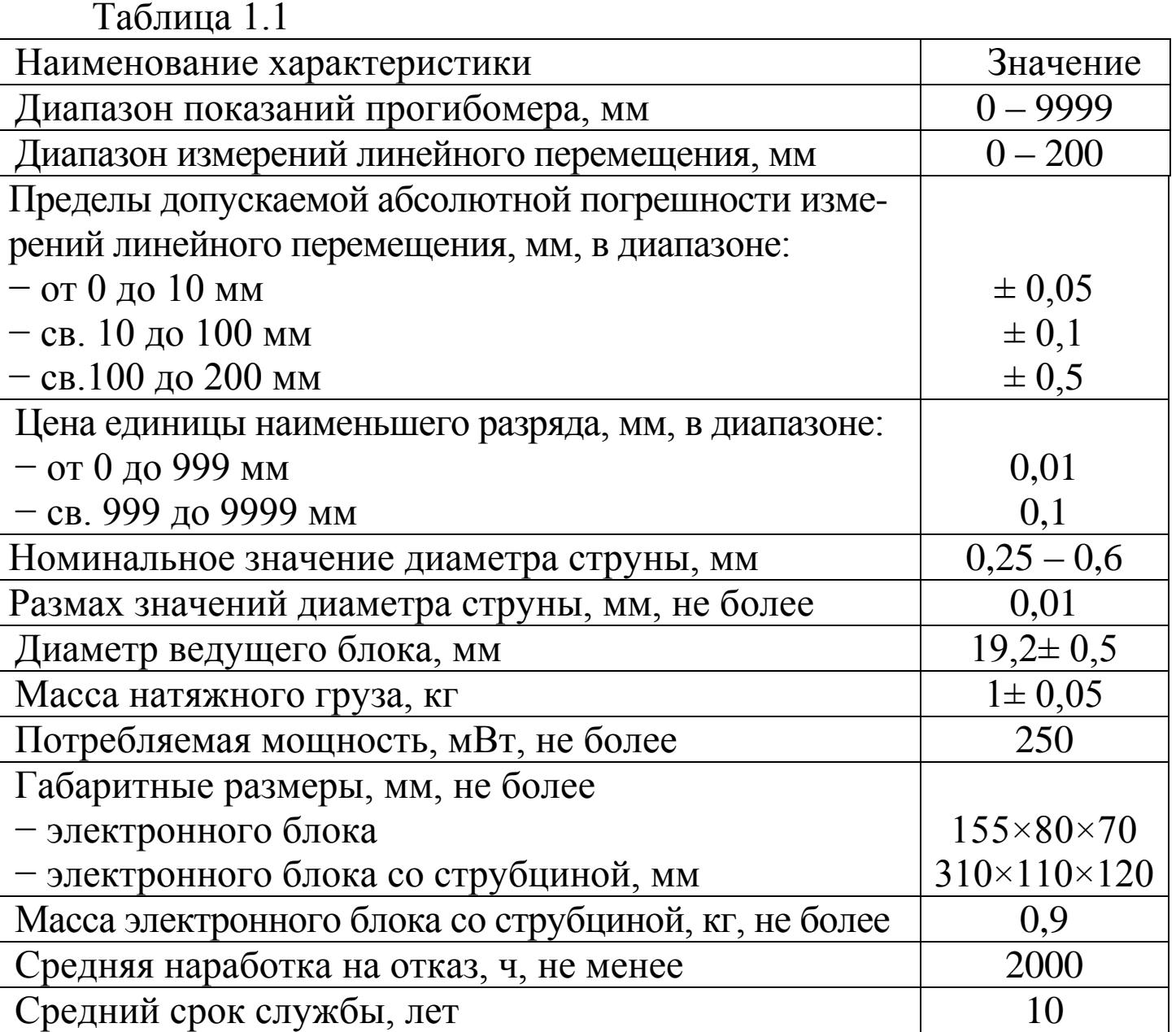

1.2.2 Идентификационные данные программного обеспечения (ПО) приведены в таблице 1.2

Таблица 1.2

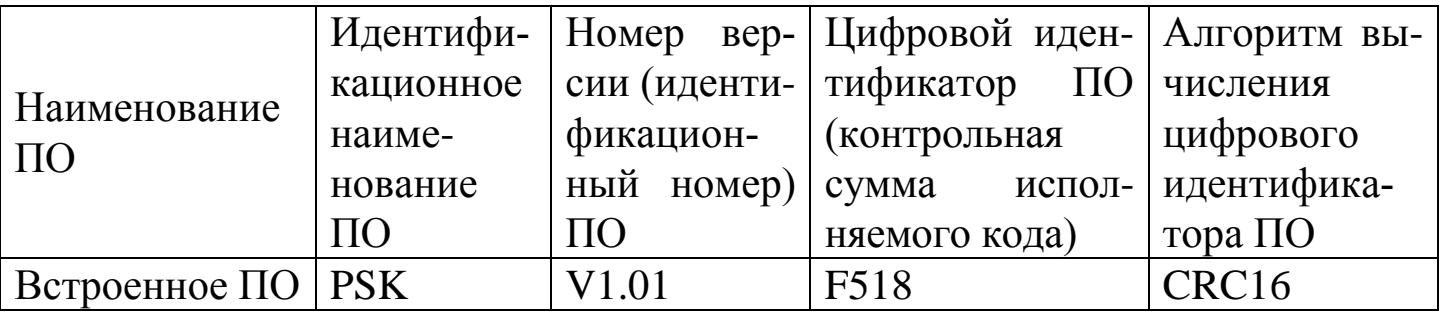

1.2.3 Время непрерывной работы прибора при полностью заряженной аккумуляторной батарее – не более 20 часов.

### **1.3 Состав прогибомера**

1.3.1 Конструктивно прогибомер состоит из электронного блока, струбцины, выносного пульта с кнопкой, струны и груза для ее натяжения (рисунок 1.1).

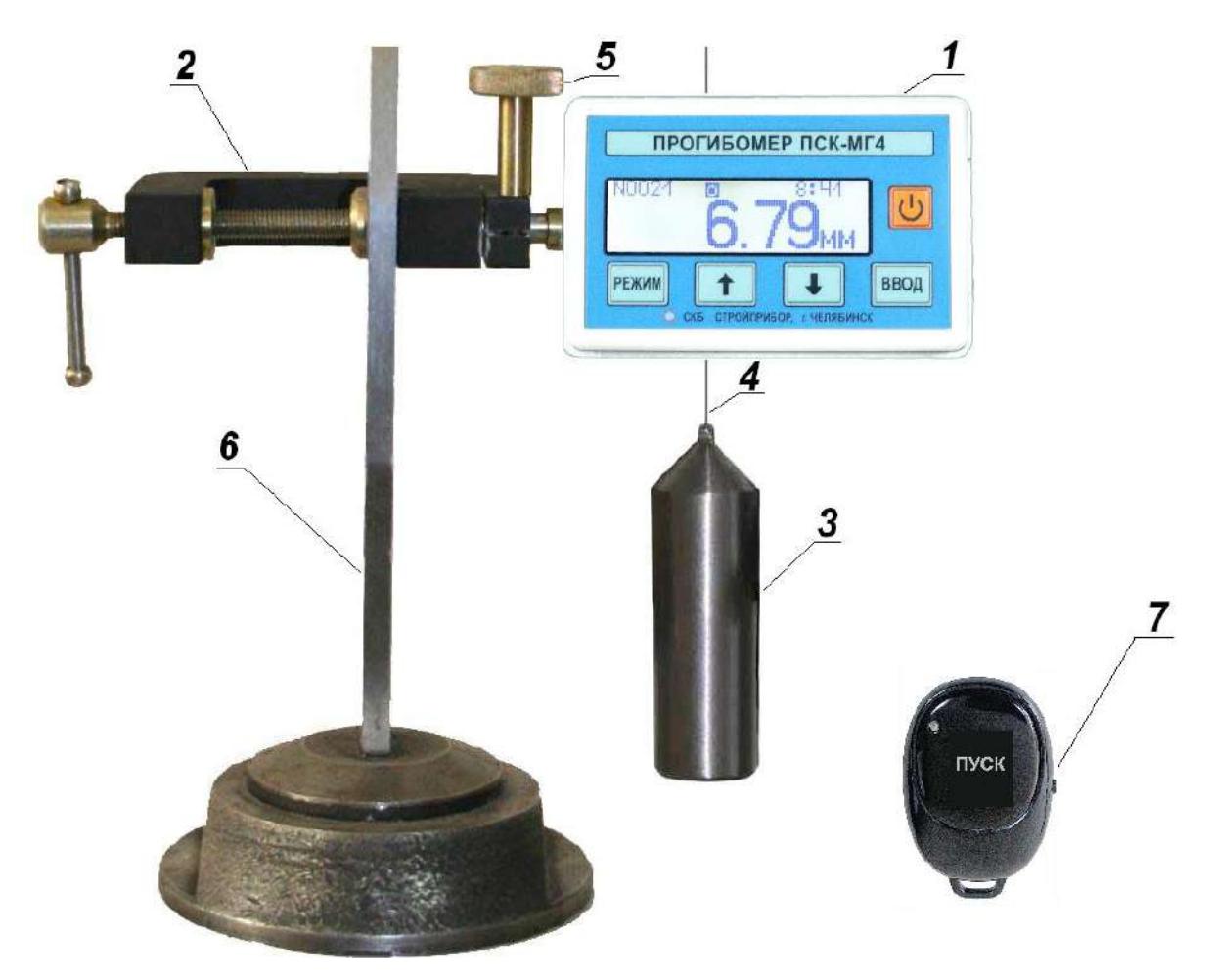

- 1 электронный блок
- 2 струбцина
- 3 груз натяжной
- 4 струна

5 – винт зажимной 6 – штатив (не входит в комплект поставки)

7 – выносной пульт с кнопкой

Рисунок 1.1 – Общий вид прогибомера

- 1.3.2 В комплект поставки прогибомера входят:
- − зарядное устройство;
- − кабель интерфейса USB type C;
- − USB-флеш-накопитель с программным обеспечением «СКБ

Стройприбор» (для ПСК-МГ4.01).

1.3.3 Прогибомер поставляется заказчику в потребительской таре.

### **1.4 Устройство и принцип работы**

1.4.1 Принцип действия прогибомера заключается в измерении величины перемещения отдельных точек конструкции, под действием приложенной статической нагрузки.

Измеряемое перемещение передается ведущему блоку с помощью натянутой струны, перекинутой через ведущий блок не менее чем одним витком. Ведущий блок связан с угловым датчиком перемещения, угловое перемещение ведущего блока пересчитывается в линейное перемещение при помощи счетного устройства расположенного в электронном блоке. Натяжение струны осуществляется небольшим грузом, прикрепленным к свободному ее концу.

Прогибомер имеет настраиваемые функции экономного энергопотребления и самоотключения. Выбор режима измерений и настройка параметров измерений осуществляется с помощью элементов управления электронного блока.

1.4.2 На лицевой панели электронного блока (рис. 1.2) размещен ЖК дисплей и клавиатура, состоящая из пяти клавиш: **⊍**, РЕЖИМ, ВВОД, ↑ и ↓.

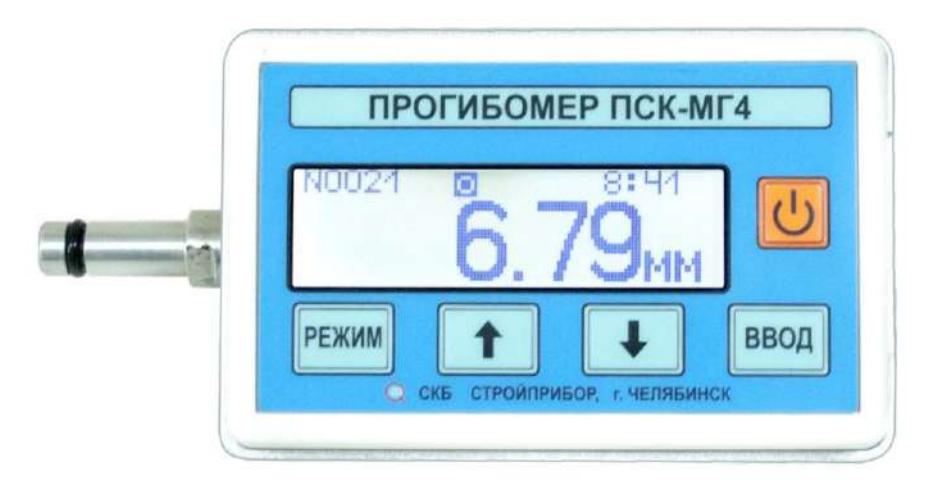

Рисунок 1.2 – Вид электронного блока прогибомера.

1.4.3 На правой боковой панели электронного блока расположен USB type-C разъем для передачи данных в ПК, а также для подключения зарядного устройства.

1.4.4 На левой боковой панели электронного блока имеется кронштейн, при помощи которого электронный блок крепится в механизме фиксации струбцины.

1.4.5 Включение прогибомера и его отключение производится однократным нажатием и удержанием клавиши **•** в течение не менее 3 секунд.

1.4.6 *Режимы работы прогибомера*

1.4.6.1 Прогибомер ПСК-МГ4.01 обеспечивает шесть рабочих режимов, ПСК-МГ4 – три рабочих режима, выбор которых осуществляется в основном меню (экран 1) электронного блока клавишами  $\uparrow$ ,  $\downarrow$  путем перемещения указателя курсора на выбранный режим и его фиксации клавишей **ВВОД**, либо кнопкой **ПУСК** на выносном пульте.

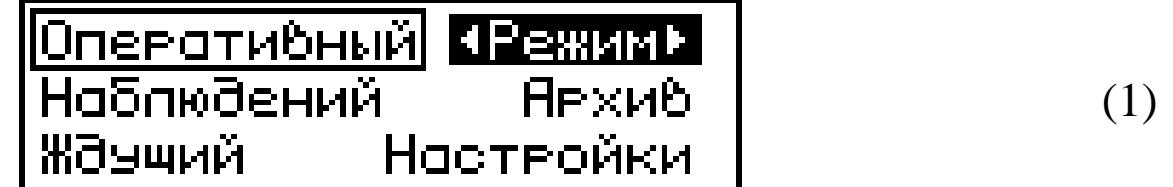

1.4.6.2 **Режим «Оперативный»** (устанавливается при включении питания). Измерение перемещения производится непрерывно. Измерение начинается при нажатии кнопки **ПУСК** на выносном пульте, либо клавиши **ВВОД** на электронном блоке.

*Примечание* – Для включения прогибомера рекомендуется использовать выносной пульт для исключения инструментальной погрешности, вызванной смещением ведущего блока.

Для записи результатов измерений в архив нажать кнопку **ПУСК** на выносном пульте или клавишу **ВВОД**.

Для возврата в основное меню к экрану (1) нажать клавишу **РЕЖИМ**.

1.4.6.3 **Режим «Ждущий» (для ПСК-МГ4.01)**. Измерение

перемещения производится при достижении заданного значения прогиба, в течение установленного времени. Для входа в данный режим измерений необходимо из экрана **«Режим»** (1) клавишами () переместить указатель курсора на пункт «*Ждущий*» и нажать клавишу **ВВОД** (кнопку **ПУСК**).

Для досрочного завершения процесса измерений с записью в память прогибомера нажать клавишу **ВВОД** (кнопку **ПУСК**). Для выхода без регистрации процесса измерений нажать клавишу **РЕЖИМ**.

1.4.6.4 **Режим «Наблюдений» (для ПСК-МГ4.01).** Измерение перемещения производится в течение установленного пользователем времени, через заданный временной промежуток. Для входа в данный режим измерений необходимо из экрана «**Режим**» (1) клавишами ↓ (<sup>↑</sup>) переместить указатель курсора на пункт **«***Наблюдений***»** и нажать клавишу **ВВОД**.

Для досрочного завершения процесса измерений с записью в память прогибомера нажать клавишу **ВВОД** (**ПУСК**). Для выхода без регистрации процесса измерений нажать клавишу **РЕЖИМ**.

**ВНИМАНИЕ! Если продолжительность непрерывной работы прибора в режиме «Наблюдений» превышает 20 часов, питание прогибомера должно осуществляться от Power Bank, подключенном через USB type-C разъем. Емкость Power Bank должна быть не менее 20000 мАч.**

1.4.6.5 **Режим «Архив»**. В данном режиме осуществляется просмотр результатов измерений, занесенных в Архив ранее. Для перехода в режим «**Архив**» необходимо из экрана «**Режим**» (1) клавишами () переместить указатель курсора на пункт «*Архив*» и нажать клавишу **ВВОД**.

Объем архивируемой информации:

− в режиме «**Оперативный**» 4000 результатов измерений.

− в режиме «**Ждущий**» регистрируется до 200 процессов по 9000 результатов измерений.

− в режиме «**Наблюдений**» регистрируется до 200 процессов

по 4320 результатов измерений.

Для выхода из режима **«Архив»** в основное меню (1) нажать клавишу **РЕЖИМ**.

1.4.6.6 **Режим** «**Настройки**». В данном режиме задается значение диаметра струны, устанавливаются дата и часы реального времени, изменяется яркость дисплея, включается и отключается канал беспроводного обмена данными Bluetooth, а так же вводятся измеренное значение диаметра ведущего блока и поправочный коэффициент по результатам предварительной поверки.

Для перехода в режим «**Настройки**» необходимо в основном меню (экран 1) клавишами ↓ (↑) переместить указатель курсора на пункт «*Настройки*» и нажать клавишу **ВВОД**.

Для выхода из режима **«Настройки»** в основное меню (1) нажать клавишу **РЕЖИМ**.

1.4.6.7 **Режим «Связь с ПК» (для ПСК-МГ4.01).** При подключении прогибомера к компьютеру через USB порт прогибомер автоматически переходит в режим связи с ПК. Для выхода из данного режима достаточно отключить прогибомер от компьютера.

### **1.5 Маркировка и пломбирование**

1.5.1 *Маркировка* 

На передней панели электронного блока нанесены:

− наименование и обозначение типа прогибомера;

− товарный знак предприятия-изготовителя;

На задней панели электронного блока нанесены:

− наименование и обозначение типа прогибомера;

− предприятие-изготовитель;

− дата выпуска;

− знак утверждения типа.

Управляющие элементы маркированы в соответствии с их назначением.

#### 1.5.2 *Пломбирование*

Прогибомер пломбируется при положительных результатах поверки посредством нанесения клейма на пластичный материал. Место пломбирования – углубление для винта расположенное на задней стенке электронного блока. Сохранность пломб в процессе эксплуатации является обязательным условием принятия рекламаций в случае отказа прогибомера.

## **1.6 Упаковка**

1.6.1 Для обеспечения сохранности прогибомера и комплекта принадлежностей при транспортировании применяется укладочный кейс со средствами амортизации из воздушно-пузырчатой пленки, категория упаковки КУ-1 по ГОСТ 23170. Эксплуатационная документация упакована в пакет, изготовленный из полиэтиленовой пленки. Маркировка упаковки производится в соответствии с ГОСТ 14192.

#### **2 Использование по назначению**

### **2.1 Эксплуатационные ограничения**

2.1.1 Не допускается быстрое вращение и резкая смена направления вращения ведущего блока.

2.1.2 Не допускается во время работы прогибомера прикасаться к струне.

2.1.3 Не допускается вращение электронного блока когда он закреплен в струбцине.

2.1.4 Необходимо предохранять прогибомер от ударов, толчков и сотрясений.

2.1.5 Не допускаются повреждения поверхности ведущего блока. При переноске прибора необходимо устанавливать защитную крышку.

2.1.6 Не допускаются перегибы и изгибы струны.

2.1.7 Необходимо защищать прогибомер от солнца, влаги, пыли и снега.

2.1.8 При измерении прогибов более 200 мм необходимо убедиться, что длина струны соответствует предполагаемой величине прогиба, т.к. струна поставляемая с прогибомером рассчитана на величину прогиба не более 200 мм.

#### **2.2 Подготовка прогибомера к работе**

**ВАЖНО! Струна, применяемая с прогибомером, перед использованием должна подвергаться вытягиванию в течение двух суток грузом 4 кг.**

2.2.1 Перед началом работы следует внимательно изучить руководство по эксплуатации.

2.2.2 После транспортировки прогибомера в условиях отрицательных температур распаковка должна проводиться после выдержки при температуре (20±5) ºС не менее 2 часов.

2.2.3 Перед первым использованием прогибомера полностью зарядить аккумуляторные батареи.

**Для заряда аккумуляторных батарей необходимо подключить кабель зарядного устройства к USB разъему прогибомера, затем включить зарядное устройство в сеть переменного тока 220 В.**

Время заряда полностью разряженных аккумуляторных батарей 4 часа. После заряда аккумуляторных батарей отключите зарядное устройство от сети, затем отсоедините кабель зарядного устройства от прогибомера.

2.2.4 Протереть прогибомер (особенно тщательно − рабочую поверхность ведущего блока) чистой мягкой тканью, т.к. малейшее присутствие воды, масла, пыли и т.п. приводит к искажению показаний.

2.2.5 Установить прогибомер с помощью струбцины на жестком репере или непосредственно на перемещаемой конструкции.

2.2.6 При установке прогибомера на жестком репере конец струны закрепить непосредственно на испытываемой конструкции, если же прогибомер установлен непосредственно на испытуемой конструкции, конец струны закрепить на жестком репере (рис. 2.1). На другой конец струны подвесить груз для натяжения, после чего струну перекинуть через ведущий блок прогибомера не менее чем одним витком.

**Примечание** – В *зависимости от того как перекинута струна на ведущем блоке (по часовой или против часовой стрелки) показания прогибомера будут иметь соответствующий знак (плюс или минус).*

*ВНИМАНИЕ! Прогибомер установить таким образом, чтобы участок струны от закрепленного конца до блока был параллелен направлению перемещения контролируемого объекта, как показано на рисунке 2.1.*

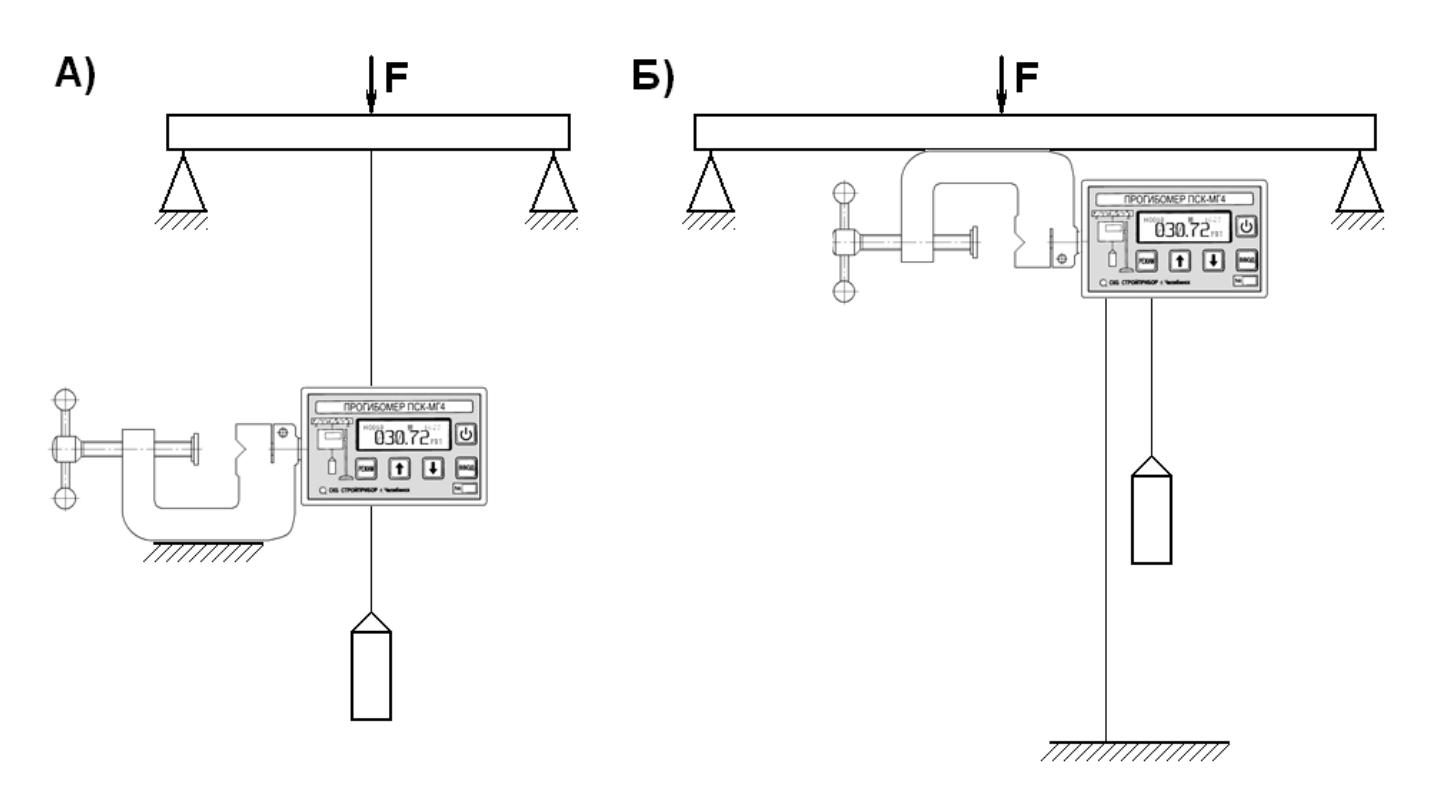

А) Установка прогибомера на неподвижном репере

Б) Установка прогибомера непосредственно на перемещаемой конструкции

Рисунок 2.1 – Схема установки прогибомера.

2.2.7 Присоединить струну по любой из схем в соответствии с рисунком 2.1 таким образом, чтобы прогибомер показывал требуемое направление перемещения (положительное или отрицательное).

2.2.8 Надежность закрепления струны с натяжным грузом и деталью установки, перемещение которой необходимо определить, обеспечить специальной заделкой согласно рисунку 2.2.

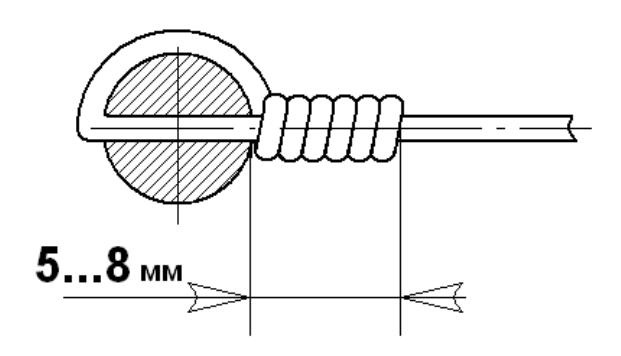

Рисунок 2.2 – Заделка струны

#### **2.3 Использование прогибомера**

2.3.1 *Порядок работы в режиме «Оперативный»* 

2.3.1.1 Включить питание однократным нажатием и удержанием клавиши **[U]** в течение не менее 3 секунд, при этом на дисплее кратковременно высветится тип прогибомера:

$$
\begin{array}{c}\n\text{TPOTM6omep} \\
\text{TCK-MTH}\n\end{array}
$$

Затем на дисплее прогибомера кратковременно появится изображение состояния аккумуляторных батарей. Дисплей прогибомера примет вид, например:

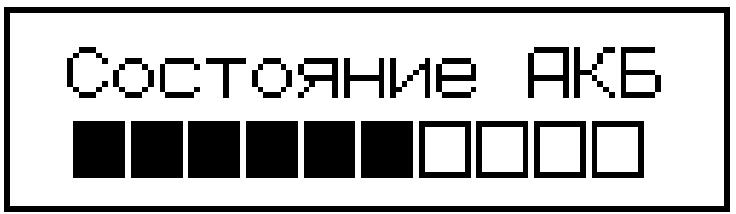

После чего на дисплее прибора отобразится сообщение:

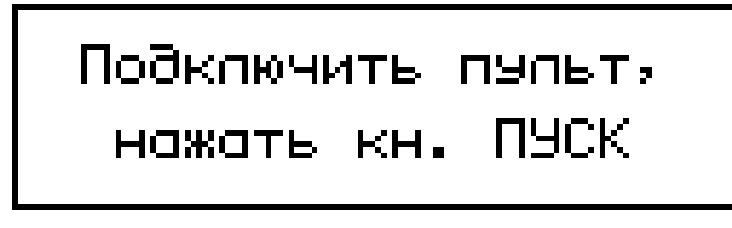

Включить питание выносного пульта, сдвинув флажок, расположенный с правой стороны пульта вверх и нажать кнопку **ПУСК**. Передача команд с выносного пульт управления происходит с помощью канала Bluetooth. Прогибомер перейдет в режим автоподстройки. При автоподстройке проверяется состояние углового датчика перемещения и производится обнуление счетного устройства:

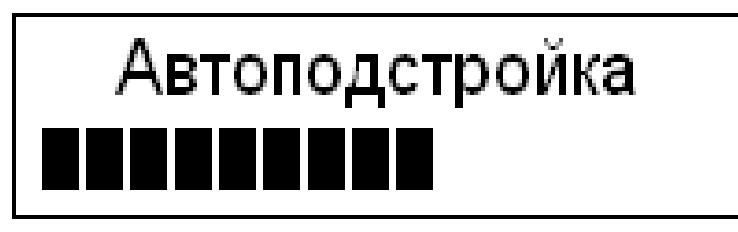

затем дисплей примет вид, например:

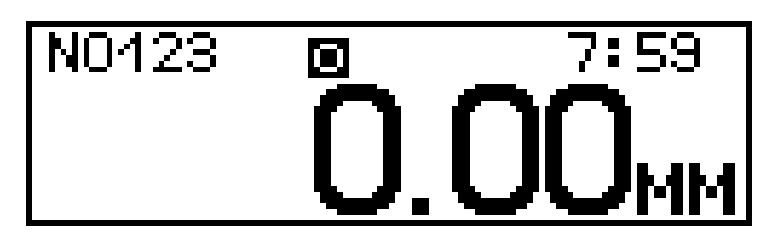

2.3.1.2 В верхнем поле дисплея отображаются (слева направо): порядковый номер измерений, режим работы (**о** – оперативный; **ж** – ждущий; **н** -наблюдений), время проведения измерений. В центре дисплея выводится значение перемещения в миллиметрах.

#### 2.3.1.3 *Проведение измерений*

Плавно, без рывков, нагрузить изделие. На дисплее прогибомера будет отображаться величина прогиба. В зависимости от направления перемещения, значение прогиба будет положительным или отрицательным, например:

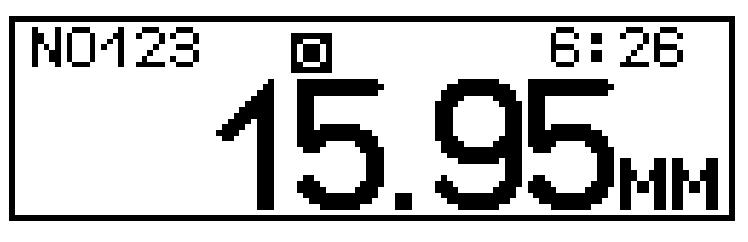

2.3.2 *Порядок работы в режиме «Ждущий» (для ПСК-МГ4.01)*

2.3.2.1 Перейти в режим «**Ждущий**» в соответствии с пунктом 1.4.6.3. Нажать клавишу **ВВОД** или кнопку **ПУСК** выносного пульта.

2.3.2.2 Дисплей прогибомера примет вид, например:

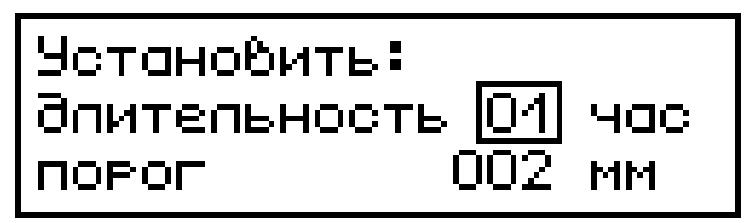

Клавишами  $\downarrow$  (1) установить требуемое значение длительности измерений и нажать клавишу **ВВОД.** Указатель курсора переместится на пункт «*порог*». Клавишами ↓ (↑) установить требуемый порог срабатывания и нажать **ВВОД.**

Процесс измерений начинается, когда величина прогиба становится больше установленного значения-порога. Прогибомер регистрирует величину максимального прогиба и заносит это значение в память во временном интервале, которое начинается при превышении значения прогиба установленного порога и заканчивается при уменьшении значения прогиба ниже порога или по окончании времени измерений (рисунок 2.3).

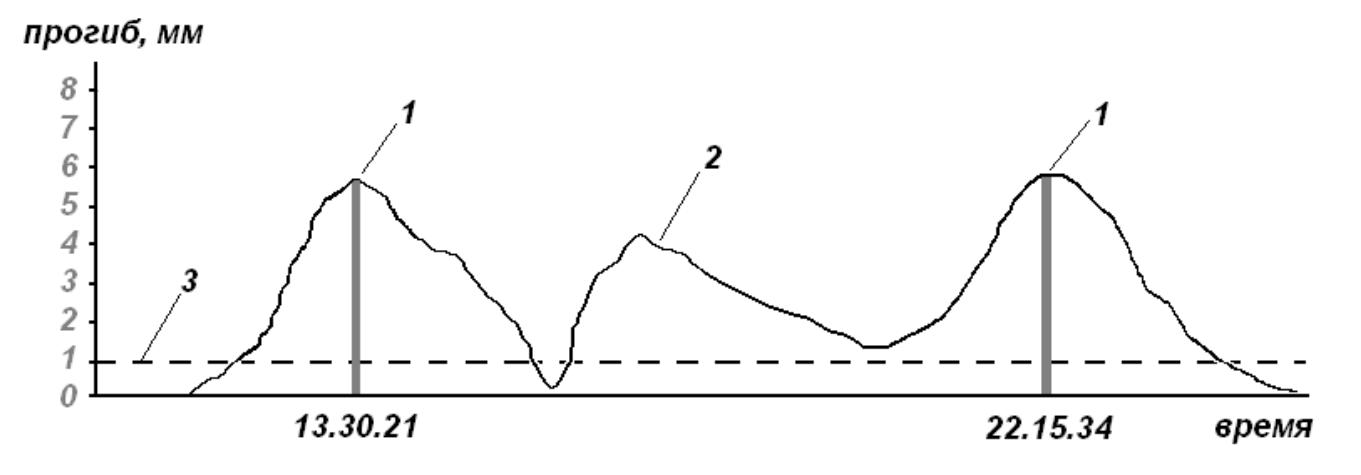

регистрация максимального значения прогиба; 2 изменение прогиба в течение времени; 3 - заданный порог прогиба

Рисунок 2.3 – Регистрация значений прогиба в режиме «Ждущий»

2.3.3 *Порядок работы в режиме «*Наблюдений*» (для ПСК-МГ4.01)*

2.3.3.1 Перейти в режим «**Наблюдений**» в соответствии с пунктом 1.4.6.4. Нажать клавишу **ВВОД** или кнопку **ПУСК** выносного пульта.

2.3.3.2 Дисплей прогибомера примет вид, например:

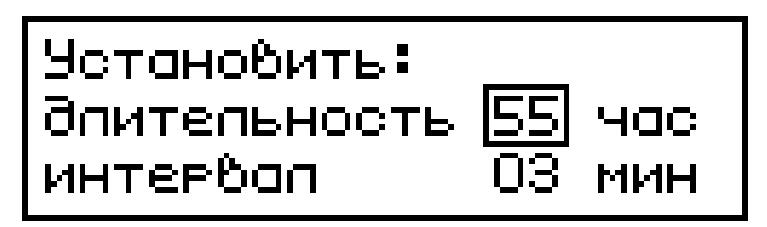

Клавишами  $\downarrow$  (1) установить требуемое значение длительности измерений и нажать **ВВОД.** Указатель курсора переместится на пункт «интервал». Клавишами  $\downarrow$  (<sup>†</sup>) установить требуемый интервал измерений и нажать клавишу **ВВОД.**

Прогибомер в течение периода времени заданного параметром «*длительность*» записывает в архив измеренное значение прогиба по прошествии времени заданного параметром «*интервал*» (рисунок 2.4).

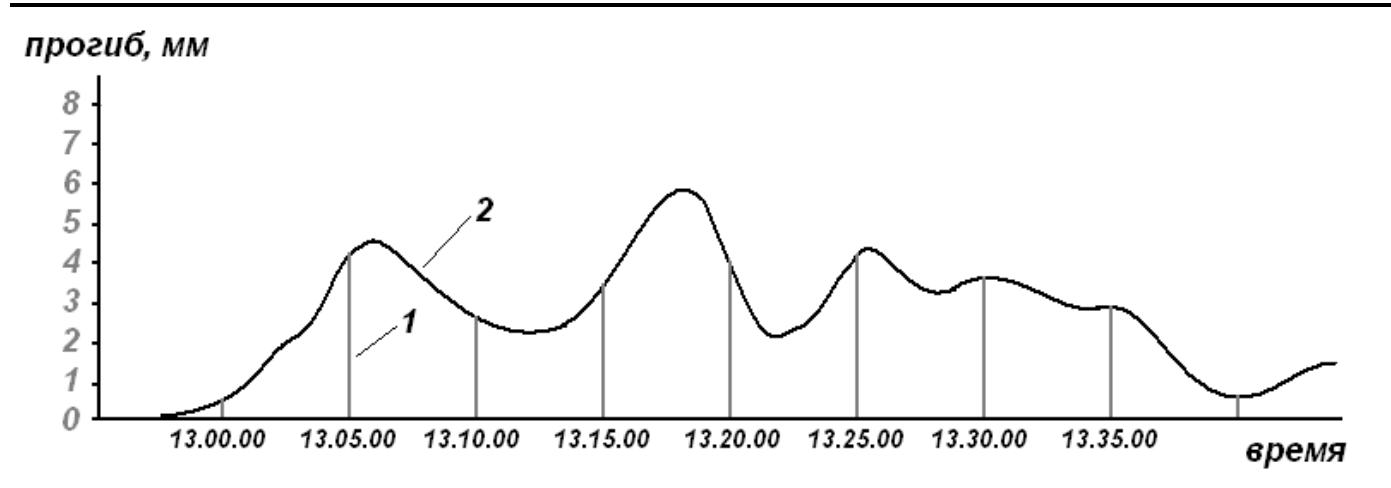

1 - регистрация значений прогиба по прошествии заданного интервала времени;

2 - изменение значений прогиба в течение времени

 Рисунок 2.4 – Регистрация значений прогиба в режиме «Наблюдение»

2.3.4 *Порядок работы в режиме «Настройки»*

2.3.4.1 Перейти в режим «**Настройки**» в соответствии с пунктом 1.4.6.6. Нажать клавишу **ВВОД** или кнопку **ПУСК** выносного пульта.

2.3.4.2 Дисплей прогибомера примет вид:

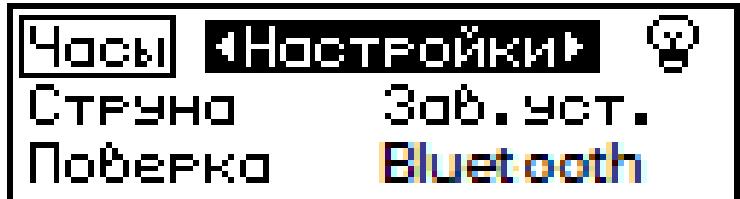

Клавишами  $\downarrow$  (1) установить требуемый параметр настроек:

- − Часы;
- − Струна;
- − Поверка;
- − Яркость (пиктограмма лампочки);
- − Зав.уст:
- − Bluetooth.

После выбора требуемого параметра настроек нажать клавишу **ВВОД**.

2.3.4.2.1 «*Часы*». В данном пункте настроек устанавливается дата и текущее время, дисплей прогибомера примет вид, например:

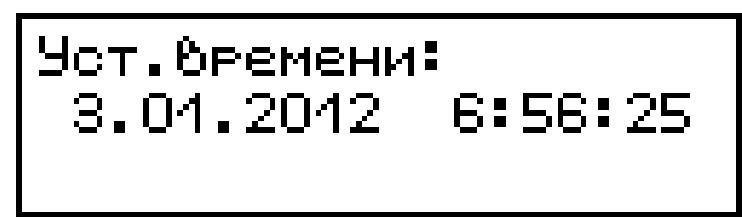

При необходимости изменения даты нажать **ВВОД**. Далее, в соответствии с положением указателя курсора, при помощи клавиш () установить число, месяц, год, часы, минуты и секунды для перехода между изменяемыми параметрами использовать клавишу **ВВОД**.

2.3.4.2.2 «*Струна*». В данном параметре настроек вводится диаметр струны, дисплей прогибомера примет вид, например:

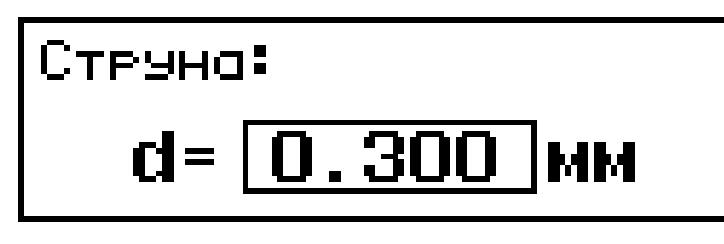

При помощи клавиш  $\downarrow$  (1) установить значение диаметра струны. После установки значения нажать клавишу **ВВОД**.

2.3.4.2.3 «*Поверка*». В данном пункте настроек вводятся диаметр ведущего блока и поправочный коэффициент, исключающий погрешность измерений диаметров струны и блока. Данный пункт настроек используется только при поверке прогибомера. На дисплей выводится сообщение:

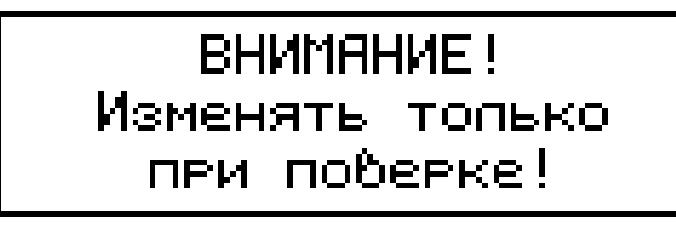

При случайном входе в данный пункт настроек нажать клавишу **РЕЖИМ**, в противном случае − клавишу **ВВОД**. После нажатия клавиши **ВВОД** дисплей примет вид, например:

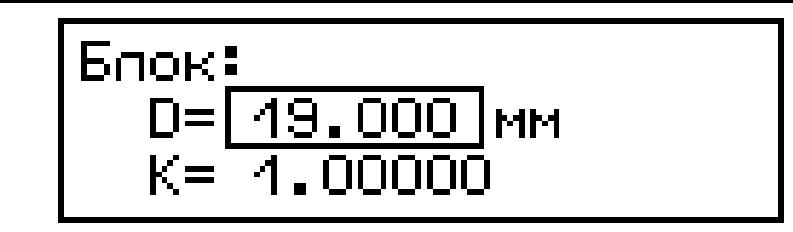

При помощи клавиш  $\downarrow$  (<sup>†</sup>) установить числовое значение измеренного диаметра ведущего блока **D** и поправочного коэффициента **К**. После установки числового значения нажать клавишу **ВВОД**.

2.3.4.2.3 «*Зав. уст.*» (заводские установки). Если диаметр струны, диаметр ведущего блока и поправочный коэффициент были изменены случайно, то при выборе данного пункта настроек после нажатия клавиши **ВВОД** происходит возврат к заводским установкам.

2.3.4.2.4 *«Яркость»*. На дисплее прибора данный пункт настроек отображен в виде пиктограммы лампочки. В данном пункте настроек изменяется яркость дисплея. При помощи клавиш () установить значение яркости дисплея. Рекомендуемая яркость 20%, при такой яркости дисплея непрерывная работа прогибомера составит около 20 часов при полной зарядке аккумулятора. При увеличенной яркости дисплея время непрерывной работы прибора уменьшается. При работе в режиме «Наблюдения» для экономии энергии аккумулятора подсветка дисплея отключается автоматически.

2.3.4.2.4 *«Bluetooth»*. В данном пункте настроек проводится включение или отключение канала передачи данных Bluetooth. Включение и отключение канала Bluetooth производится при помощи клавиш () с последующим нажатием **ВВОД**.

2.3.5 *Порядок работы в режиме «Архив»*

В режиме измерения «**Оперативный**» запись результатов измерений в архив можно проводить в ручном режиме, после нажатия клавиши **ВВОД** или после нажатия кнопки **ПУСК** на выносном пульте**.** В режиме измерения «**Ждущий**» или «**Наблюдений**» запись результатов измерений в архив

производится в автоматическом режиме.

При выборе режима «**Архив**» дисплей прогибомера примет вид, например:

При помощи клавиш ↓ (1) переместить указатель курсора на требуемый режим записи результатов измерений в архив. Для подтверждения выбора нажать **ВВОД**. Для выхода из данного пункта настроек нажать **РЕЖИМ**.

2.3.5.1 При выборе режима «*Оперативный*» дисплей примет вид, например:

$$
\begin{array}{|c|c|c|}\n \hline\n \text{M0440} & \text{B} & \text{43:22:38} \\
 \hline\n 4.04.42 & \\
 \text{F = 28.74mm}\n \end{array}
$$

Просмотр содержимого архива производится при помощи клавиш  $\downarrow$  ( $\uparrow$ ).

2.3.5.2 При выборе режима «*Наблюдений/Ждущий*» дисплей примет вид, например:

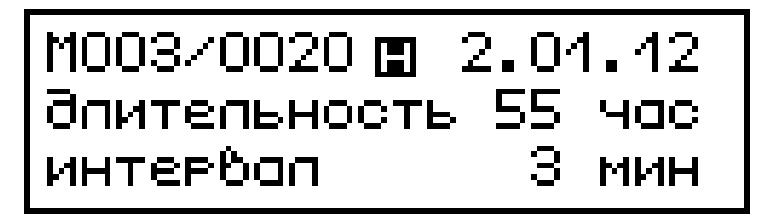

Для просмотра всей серии измерений нажать клавишу **ВВОД**. Дисплей прогибомера примет вид, например:

| $M003$      | $m40:38:40$ |
|-------------|-------------|
| $0003$      | $2.04.42$   |
| $f = 45.55$ |             |

Просмотр единичных результатов измерений производится при помощи клавиш  $\downarrow$  ( $\uparrow$ ).

2.3.5.3 При выборе режима «*Ждущий*» дисплей примет вид, например:

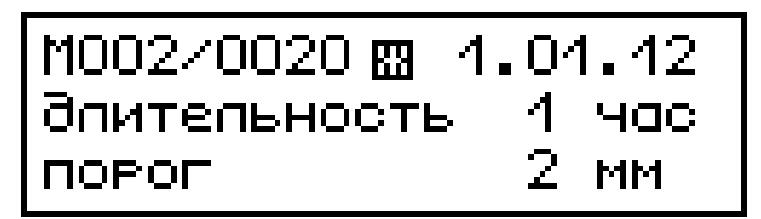

Для просмотра всей серии измерений нажать клавишу **ВВОД**. Дисплей прогибомера примет вид, например:

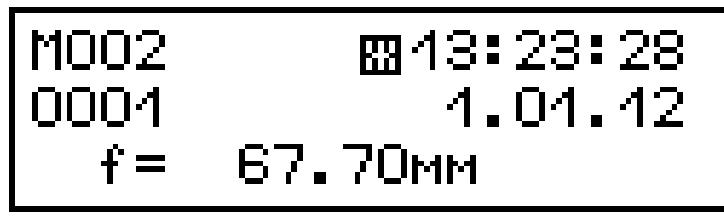

Просмотр единичного измерения производится при помощи клавиш  $\downarrow$  ( $\uparrow$ ).

2.3.5.4 Для удаления содержимого архива необходимо нажать и удерживать клавишу **ВВОД**. Дисплей прогибомера примет вид:

$$
\begin{array}{|c|c|}\n\hline\n\text{ОЧИСТИТЬ } \text{ QPXU} & \text{P.} \\
\hline\n\text{Aa} & \text{HET} \\
\hline\n\end{array}
$$

При помощи клавиш  $\downarrow$  (1) переместить указатель курсора на нужный пункт и нажать **ВВОД**.

2.3.5.5 Для возврата в основное меню (экран 1) нажать клавишу **РЕЖИМ**.

2.3.6 *Порядок работы в режиме «ПК» (для ПСК-МГ4.01)*

2.3.6.1 Системные требования к персональному компьютеру (ПК)

Для работы программы необходима система, удовлетворяющая следующим требованиям:

– операционная система Windows 95, 98, 98SE, 2000, ME, XP,

7, 8, 10 © Microsoft Corp;

– один свободный USB-порт.

2.3.6.2 Для передачи данных используется стандартный USB-<br>. Для подключения необходим свободный USB-порт. порт. Для подключения необходим Подсоединить кабель, поставляемый в комплекте с прогибомером, к компьютеру, второй конец подсоединить к включенному прогибомеру. При подключении прогибомера к компьютеру через USB порт прогибомер автоматически переходит в режим связи с ПК.

2.3.6.3 Назначение, установка и возможности программы

2.3.6.3.1 Назначение программы

Программа для передачи данных предназначена для работы совместно с прогибомером ПСК-МГ4.01 ООО «СКБ Стройприбор». Программа позволяет передавать данные, записанные в архиве прогибомера, на компьютер.

2.3.6.3.2 Установка программы

Для установки программы необходимо выполнить следующие действия:

− подсоединить USB-флеш-накопитель с программным обеспечением к ПК;

− открыть папку «Programs» на накопителе;

− найти и открыть папку с названием прогибомера (ПСК-МГ4);

− начать установку, запустив файл Install.exe.

После загрузки нажать кнопку «Извлечь». По завершению установки программа будет доступна в меню «Пуск» – «Программы» – «Стройприбор» − «ПСК-МГ4».

2.3.6.3.3 Возможности программы:

– просмотр данных и занесение служебной информации в поле «Примечание» для каждого измерения;

– распечатка отчетов;

– экспорт отчетов в Excel;

– экспорт данных в Surfer.

2.3.6.3.4 Настройка USB-соединения

Для настройки USB-соединения необходимо подключить прогибомер к компьютеру через USB-порт. Установить драйвер USB, который поставляется вместе с программой связи.

Автоматическая установка драйвера:

После того как ОС Windows обнаружила новое устройство, в мастере установки драйверов (рисунок 2.5), необходимо указать папку с USB драйвером (X:/Programs/ CDC USB driver/) и нажать кнопку «Далее» (рисунок 2.6).

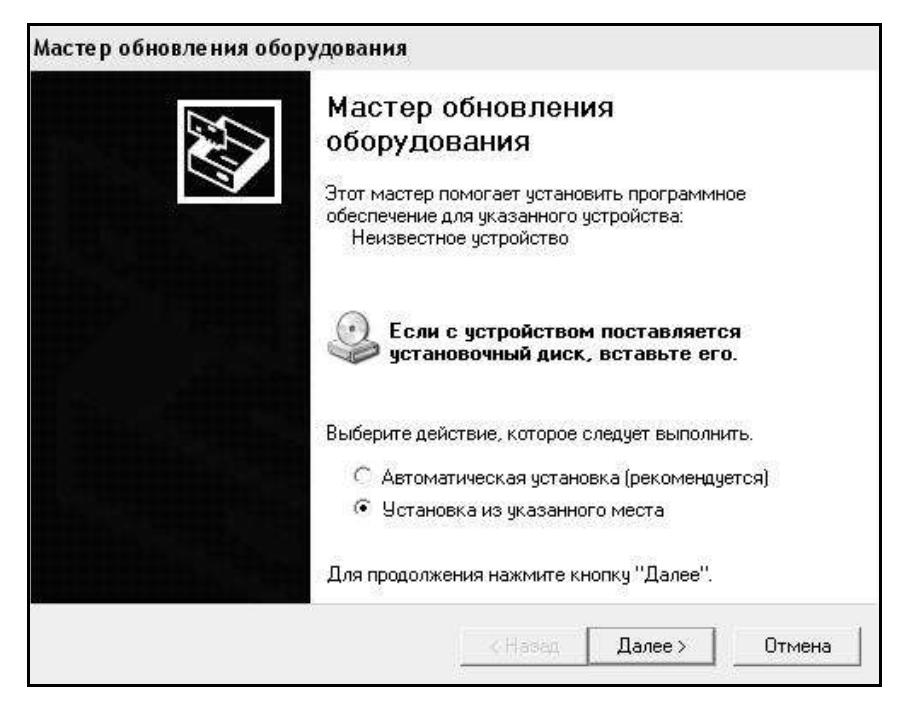

Рисунок 2.5 - Окно мастера обновления оборудования

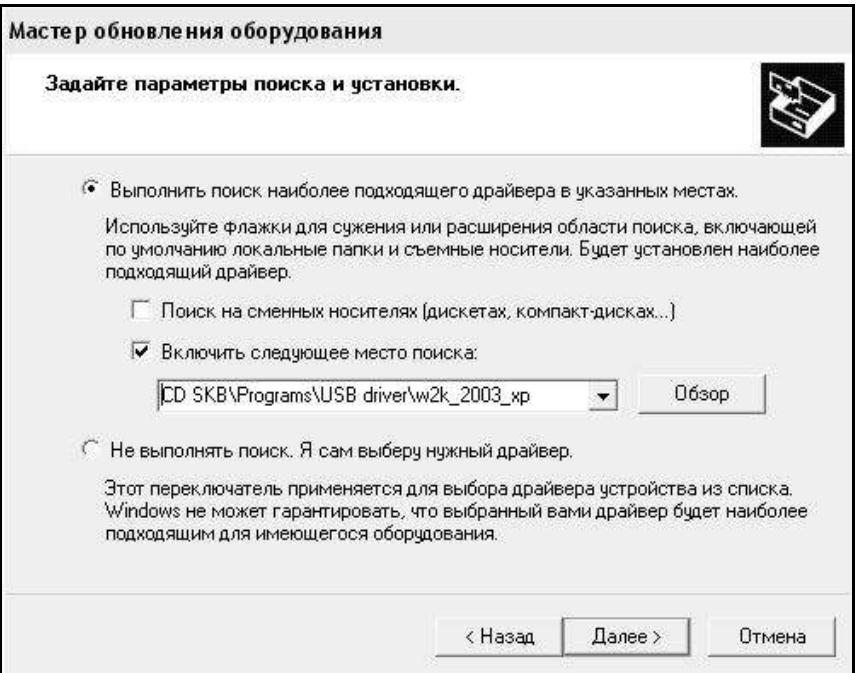

Рисунок 2.6 - Окно выбора драйвера для установки

Ручная установка USB драйвера:

– подсоединить USB-флеш-накопитель к ПК;

– открыть папку «Programs» на накопителе;

– найти и открыть папку «CDC USB driver»;

– нажать правой клавишей мыши на файле SynergyUSBCDC.inf в выпадающем меню выбрать пункт «Установить» (рисунок 2.7);

– перезагрузить ОС Windows.

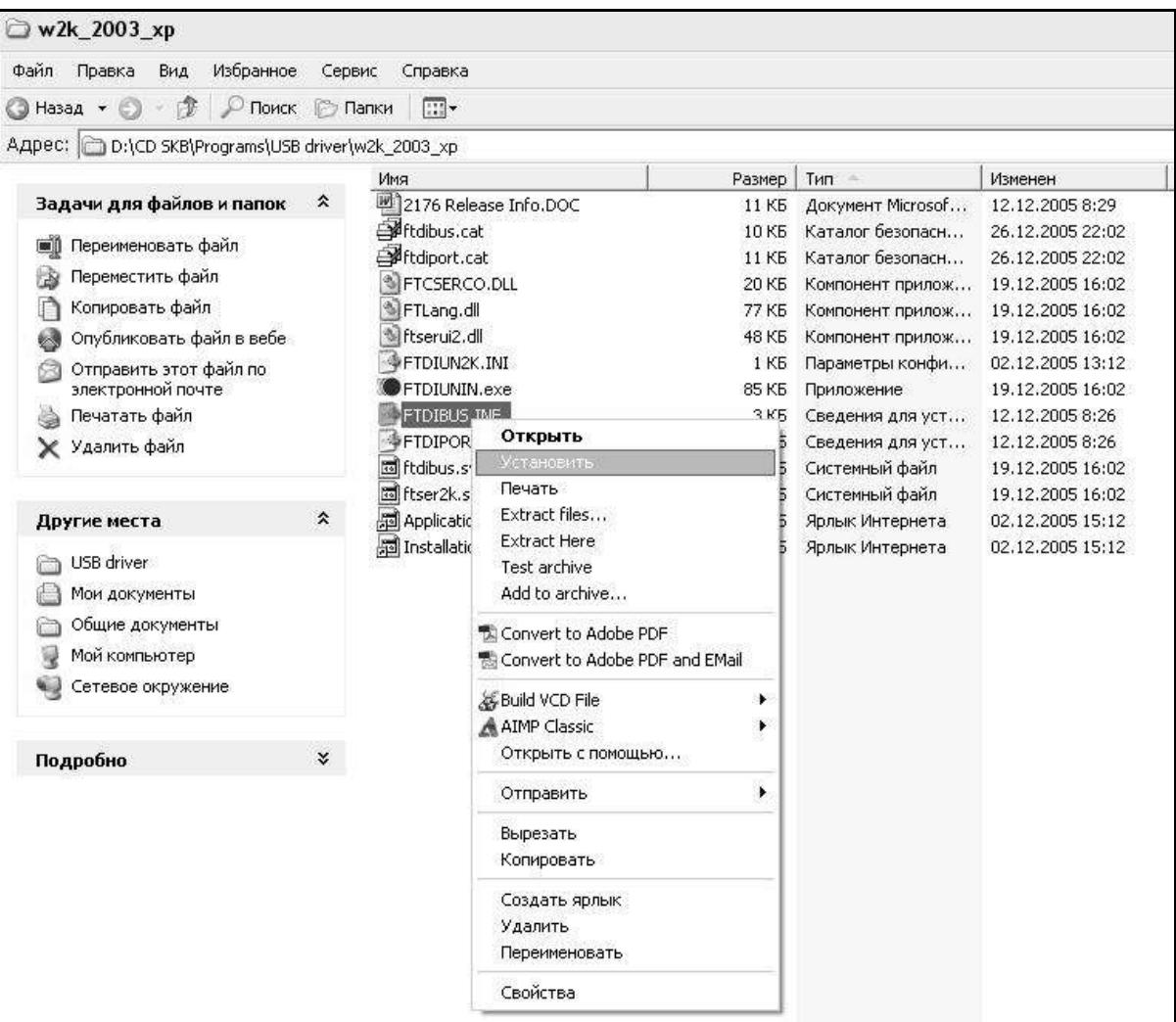

Рисунок 2.7 - Окно ручной установки драйвера

2.3.6.4 Прием данных с прогибомера

2.3.6.4.1 Включить компьютер и запустить программу «Пуск» – «Программы» – «Стройприбор» – «ПСК-МГ4».

2.3.6.4.2 Подключить прогибомер к ПК согласно п. 2.3.6.2.

2.3.6.4.3 В меню «Данные» выбрать пункт «Считать архив».

На экране отобразится процесс передачи данных с прогибомера на компьютер. После передачи на экране данные будут отображены в табличном виде. Теперь можно:

– удалить ненужные данные;

– добавить примечание;

– экспортировать в Excel;

– экспортировать в Surfer;

– распечатать отчет.

2.3.6.4.4 Подробное описание работы с программой находится в файле справки «Пуск» – «Программы» – «Стройприбор» – «Справка» – «Помощь – «ПСК-МГ4».

2.3.6.4.5 Если во время передачи данных произошел сбой, на экране ПК появляется сообщение: «*Прогибомер не обнаружен*». Проверить правильность подключения прогибомера согласно инструкции и убедиться, что прогибомер находится в режиме связи с ПК.

В этом случае необходимо проверить подключение прогибомера, целостность кабеля и работоспособность USB-порта компьютера, к которому подключен прогибомер, и повторить попытку приема данных.

2.3.6.5 Для выхода из режима отключить прогибомер от ПК.

2.3.7 *Порядок работы в режиме передачи данных по каналу Bluetooth.*

На планшете или смартфоне установить программу по обмену данных «ПСК». Установить связь с устройством. На смартфоне дисплей примет вид, например:

#### **Прогибомер ПСК-МГ4**

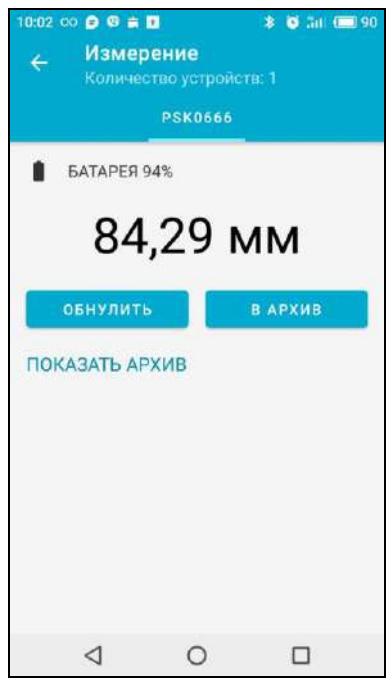

При нажатии кнопки «ОБНУЛИТЬ» происходит автоподстройка прогибомера с установлением нулевого значения. При нажатии кнопки «В АРХИВ» результаты измерения записываются в память прибора.

Для просмотра архива нажать кнопку «ПОКАЗАТЬ АРХИВ», дисплей смартфона примет вид, например:

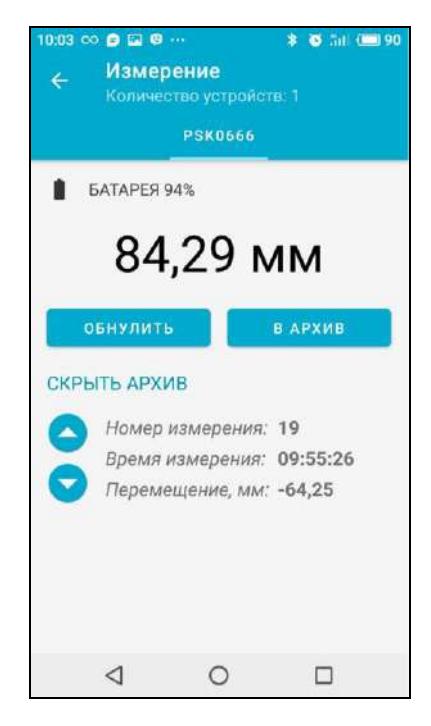

На дисплее смартфона отобразятся последние записанные в архив данные:

- номер измерения;
- время измерения;
- результат измерения.

Просмотр архива происходит с помощью кнопок  $\downarrow$  (<sup> $\uparrow$ </sup>). Для выхода из режима просмотра архива нажать кнопку «СКРЫТЬ АРХИВ».

#### **3 Техническое обслуживание**

#### **3.1 Меры безопасности**

3.1.1 К работе с прогибомером допускаются лица, прошедшие инструктаж по технике безопасности при работе с устройствами измеряющими прогиб строительных конструкций при статическом нагружении.

3.1.2 Прогибомер изготовлен так, чтобы обеспечить максимальное удобство и безопасность в работе. Во избежание травм и выхода прогибомера из строя пользователь должен соблюдать следующие меры безопасности:

3.1.2.1 Отключать питание прогибомера после окончания работы и при перевозке.

3.1.2.2 Во избежание поражения электрическим током запрещается проводить установку прогибомера при включенном зарядном устройстве.

3.1.3 При калибровке или при передаче данных в ПК прогибомер следует устанавливать ведущим блоком вниз, на ровную шероховатую поверхность исключающую скольжение или падения прогибомера.

3.1.4 Следует соблюдать правила переноски прогибомера. Не ронять прогибомер – это может привести к травмам. При переноске прогибомера необходимо использовать укладочный кейс.

#### **3.2 Порядок технического обслуживания прогибомера**

3.2.1 Техническое обслуживание прогибомера включает:

− обслуживание после окончания работы;

− профилактический осмотр;

− планово-профилактический и текущий ремонт, юстировку.

3.2.2 Прогибомер необходимо содержать в чистоте. После окончания работы с прогибомером поверхность датчика очистить от влаги и загрязнений мягкой ветошью. Транспортировка прогибомера допускается только в укладочном кейсе.

3.2.3 Периодичность профилактических осмотров устанавливается в зависимости от интенсивности эксплуатации прогибомера, но не реже одного раза в год.

При профилактическом осмотре проверяется четкость работы клавиатуры, состояние ведущего блока, состояние соединительных элементов, кабелей и лакокрасочного покрытия, а также проверка состояния аккумуляторов.

3.2.4 Планово-профилактический ремонт проводится после истечения гарантийного срока не реже одного раза в год. Ремонт включает в себя внешний осмотр, замену органов управления и соединительных элементов (при необходимости).

3.2.5 При текущем ремонте устраняют неисправности, обнаруженные при эксплуатации прогибомера. После ремонта проводится поверка/калибровка прогибомера.

Планово-профилактический ремонт, текущий ремонт и калибровка прогибомера проводятся предприятием-изготовителем.

#### **4 Методика поверки**

До ввода в эксплуатацию, а так же после ремонта прогибомеры подлежат первичной, а в процессе эксплуатации периодической поверке.

Интервал между поверками 1 год.

### **4.1 Операции поверки**

4.1.1 При проведении поверки должны быть выполнены операции указанные в таблице 4.1

Таблица 4.1

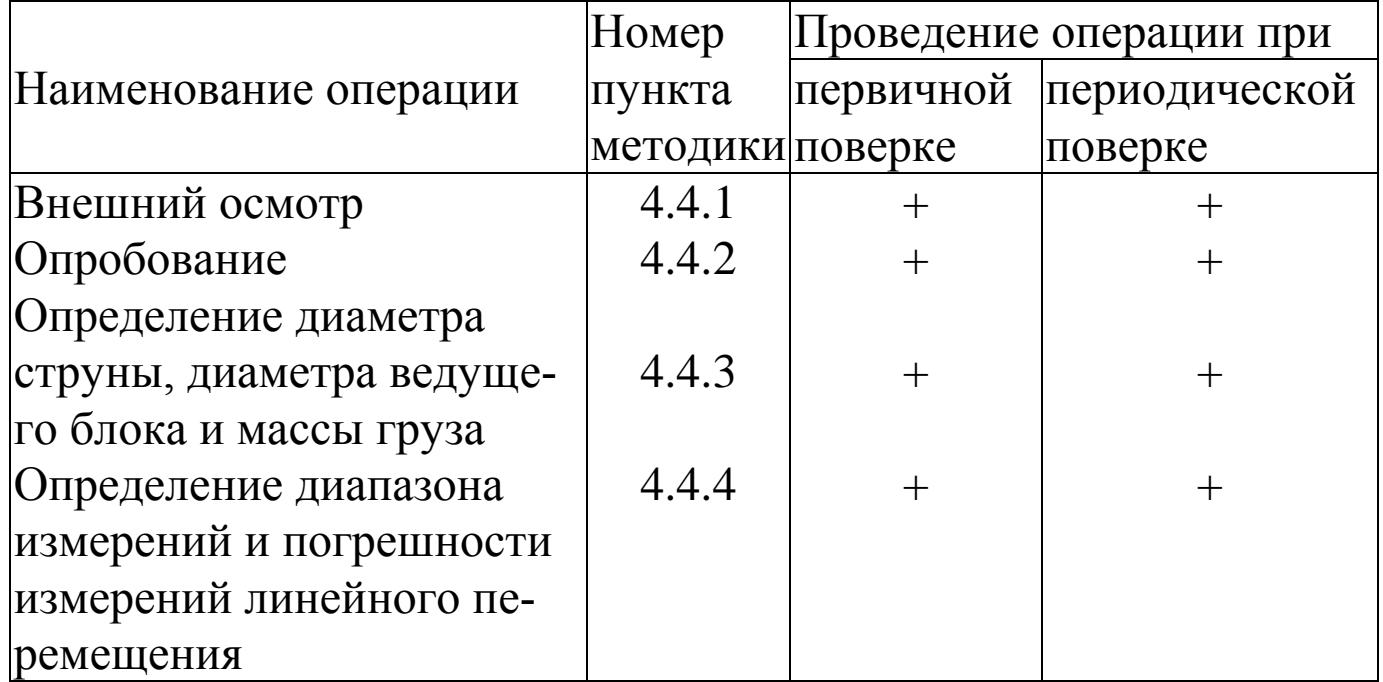

4.1.2 Если при проведении той или иной операции получен отрицательный результат, дальнейшую поверку прекращают, а прогибомер бракуют.

### **4.2 Средства поверки**

4.1.2 При проведении поверки применяют средства, указанные в таблице 4.2.

4.1.3 Допускается применение средств поверки не приведенных в таблице 4.2, но обеспечивающие определение метрологических характеристик с требуемой точностью.

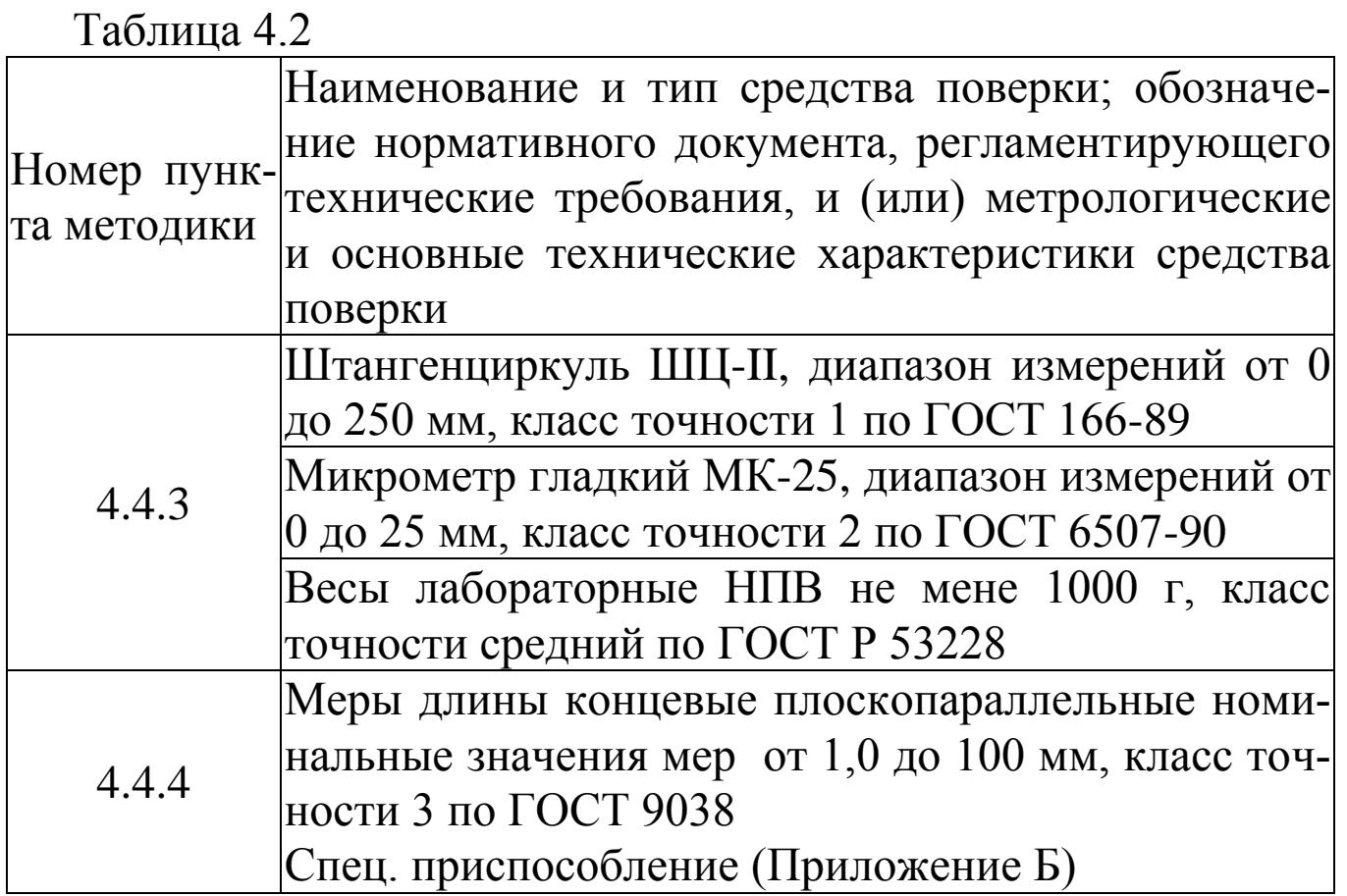

#### **4.3 Условия поверки и подготовка к ней**

4.3.1 При проведении поверки должны быть соблюдены следующие условия:

− температура окружающего воздуха, °С 20 ± 5

 $-$  относительная влажность, % 65 ± 15

Изменение температуры за время поверки не должно быть более 3 С.

4.3.2 Время выдержки распакованных прогибомеров в лабораторном помещении в условиях по п.4.3.1 должно быть не менее четырех часов.

#### **4.4 Проведение поверки**

### **4.4.1 Внешний осмотр**

При внешнем осмотре проверяют:

− комплектность согласно паспорту, наличие необходимой

маркировки;

− отсутствие механических повреждений корпуса и соединительных кабелей;

− отсутствие повреждений и мусора на поверхности ведущего блока;

− отсутствие перегибов и изгибов струны;

− наличие контрольных пломб;

− режимы работы прогибомера согласно руководству по эксплуатации;

− соответствие внешнего вида требованиям эксплуатационной документации и соответствие ее утвержденному типу.

### **4.4.2 Опробование**

4.4.2.1 При опробовании проверяют взаимодействие частей прогибомера, обращая внимание на то, чтобы подвижные части перемещались плавно, без рывков и заеданий.

4.4.2.2 Проверка соответствия программного обеспечения

Нажать и удерживать клавишу **РЕЖИМ** одновременно включить электронный блок клавишей **ВКЛ**. На дисплее отобразятся идентификационные данные программного обеспечения, которые должны соответствовать приведенным в табл.1.2 РЭ.

#### **4.4.3 Определение диаметра струны, диаметра ведущего блока и массы груза**

4.4.3.1 Диаметр струны измеряют микрометром в пяти точках равномерно распределенных по всей длине струны. За результат измерений принимают значение, попадающее на среднее место ряда результатов измерений расположенных в порядке возрастания. Размах значений диаметра струны b, вычисляют по формуле:

 $b = d_{\text{max}} - d_{\text{min}}$ , (4.1)

где  $d_{\text{max}}$  и  $d_{\text{min}}$  – максимальное и минимальное значения диаметра струны результатов пяти измерений.

*!!! Если размах значений диаметра струны более 0,01 мм, струну необходимо заменить, в противном случае поверку прекращают, прогибомер признают не пригодным к применению.*

После чего включить прогибомер войти в режим «**Настройки**», выполнив действия по п.п. 1.4.6.6 РЭ, выбрать пункт **«Струна»,** в открывшемся окне при помощи клавиш () установить числовое значение измеренного диаметра струны**.**

4.4.3.2 Диаметр ведущего блока измеряют штангенциркулем в двух взаимно перпендикулярных положениях. За результат измерений принимают среднее арифметическое результатов пяти измерений.

После чего включить прогибомер войти в режим «**Настройки**», выполнив действия по п.п. 1.4.6.6 РЭ, выбрать пункт **«Поверка»,** после нажатия клавиши **ВВОД,** в открывшемся окне при помощи клавиш  $\downarrow$  (<sup>†</sup>) установить числовое значение измеренного диаметра ведущего блока.

4.4.3.3 Массу груза определяют взвешиванием.

4.4.3.4 Результаты измерений заносят в протокол поверки (приложение А).

#### **4.4.4 Определение диапазона измерений и погрешности измерений линейного перемещения**

4.4.4.1 Определение диапазона измерений и погрешности измерений линейного перемещения проводят на специальном приспособлении (приложение Б) методом сравнения с мерами длины концевыми плоскопараллельными (КМД).

4.4.4.2 На специальном приспособлении (рисунок 4.1) закрепить электронный блок прогибомера в стойке (2). Через ведущий блок перекинуть виток струны (3), один конец которой закрепить на подвижной штанге (4), а на другой подвесить груз для натяжения (5). Перемещая штангу, сдвинуть до плотного соприкосновения измерительные губки (6, 7). Включить прогибомер. Установить режим работы «Оперативный» и провести автоподстройку.

4.4.4.3 Измерения проводят в точках: 0,5 мм; 1 мм; 5 мм; 10 мм; 50 мм; 100 мм; 150 мм; 200 мм путем непосредственного сравнения показаний прогибомера с КМД. КМД (или блоки из них) помещают между поверхностями измерительных губок 6 и 7.

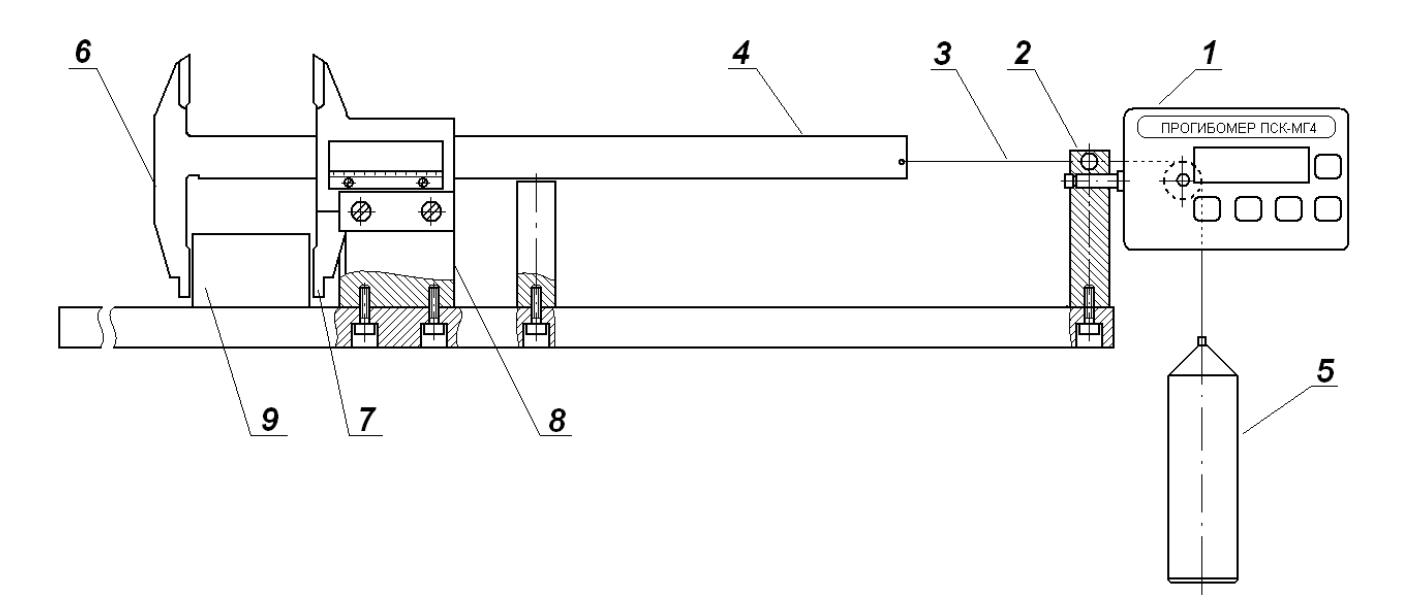

Рисунок 4.1

4.4.4.4 Абсолютную погрешность измерений линейного перемещения вычислить по формуле:

$$
\Delta = \max |l_{u,i} - l_{u,i}|,\tag{4.2}
$$

где *и<sub>ил</sub>* – значение линейного перемещения в i-той точке диапазона по показаниям прогибомера, мм;

*l*<sub>*н*,*i*</sub> − номинальное значение КМД (блока мер) в i-той точке диапазона, мм.

4.4.4.5 Если погрешность превышает допускаемые значения необходимо ввести поправочный коэффициент *k*.

Поправочный коэффициент рассчитывается по формуле:

$$
k = \frac{L}{(L + \Delta L)} k', \qquad (4.3)
$$

где *L* = 200 мм (номинальное значение КМД соответствующее наибольшему пределу измерений);

 *k′* – поправочный коэффициент установленный в прогибомере при предыдущей поверке;

 *ΔL* –систематическая составляющая погрешности, связанная с погрешностью измерений диаметра струны и ведущего блока, вычисленная методом наименьших квадратов по формуле:

$$
\Delta L = \frac{\sum_{i=1}^{n} (l_{ni} \cdot \Delta_i)}{\sum_{i=1}^{n} (l_{ni}^2)} L
$$
 (4.4)

4.4.4.6 Включить прогибомер войти в режим «**Настройки**», выполнив действия по п.п. 1.4.6.6 РЭ, выбрать пункт **«Поверка»,**  после нажатия клавиши **ВВОД**, в открывшемся окне при помощи клавиш  $\downarrow$  ( $\uparrow$ ) установить поправочный коэффициент.

4.4.4.7 Повторить операции поверки по п.п. 4.4.4.3, вычислить абсолютную погрешность по формуле (4.2).

### **4.5 Оформление результатов поверки**

4.5.1 При положительных результатах поверки выдают свидетельство о поверке, с нанесением клейма на пластичный материал в месте, указанном в п. 1.5.2, в соответствии с ПР 50.2.007.

4.5.2 При отрицательных результатах поверки прогибомер к применению не допускают, свидетельство о поверке аннулируют, оттиск клейма гасят, выдают извещение о непригодности с указанием причин в соответствии с требованиями ПР 50.2.006.

## **5 Хранение**

5.1 Упакованные прогибомеры должны храниться в закрытых сухих вентилируемых помещениях в не распакованном виде. Условия хранения в части воздействия климатических факторов должны соответствовать группе условий 2 (С) по ГОСТ 15150

5.2 В воздухе помещения для хранения прогибомера не должно присутствовать агрессивных примесей (паров кислот, щелочей).

5.3 Срок хранения прогибомера в потребительской таре без переконсервации – не более одного года.

#### **6 Транспортирование**

6.1 Допускается транспортирование прогибомера в транспортной таре всеми видами транспорта, в том числе в отапливаемых герметизированных отсеках самолетов без ограничения расстояния. Условия транспортирования в части воздействия климатических факторов должны соответствовать группе 5 ОЖ4 по ГОСТ 15150.

6.2 При транспортировании прогибомера должна быть предусмотрена защита от попадания пыли и атмосферных осадков.

#### **7 Утилизация**

Прогибомер не содержит в своем составе опасных или ядовитых веществ, способных нанести вред здоровью человека или окружающей среде и не представляет опасности для жизни, здоровья людей и окружающей среды по окончании срока службы. В этой связи утилизация прогибомера может производиться по правилам утилизации общепромышленных отходов.

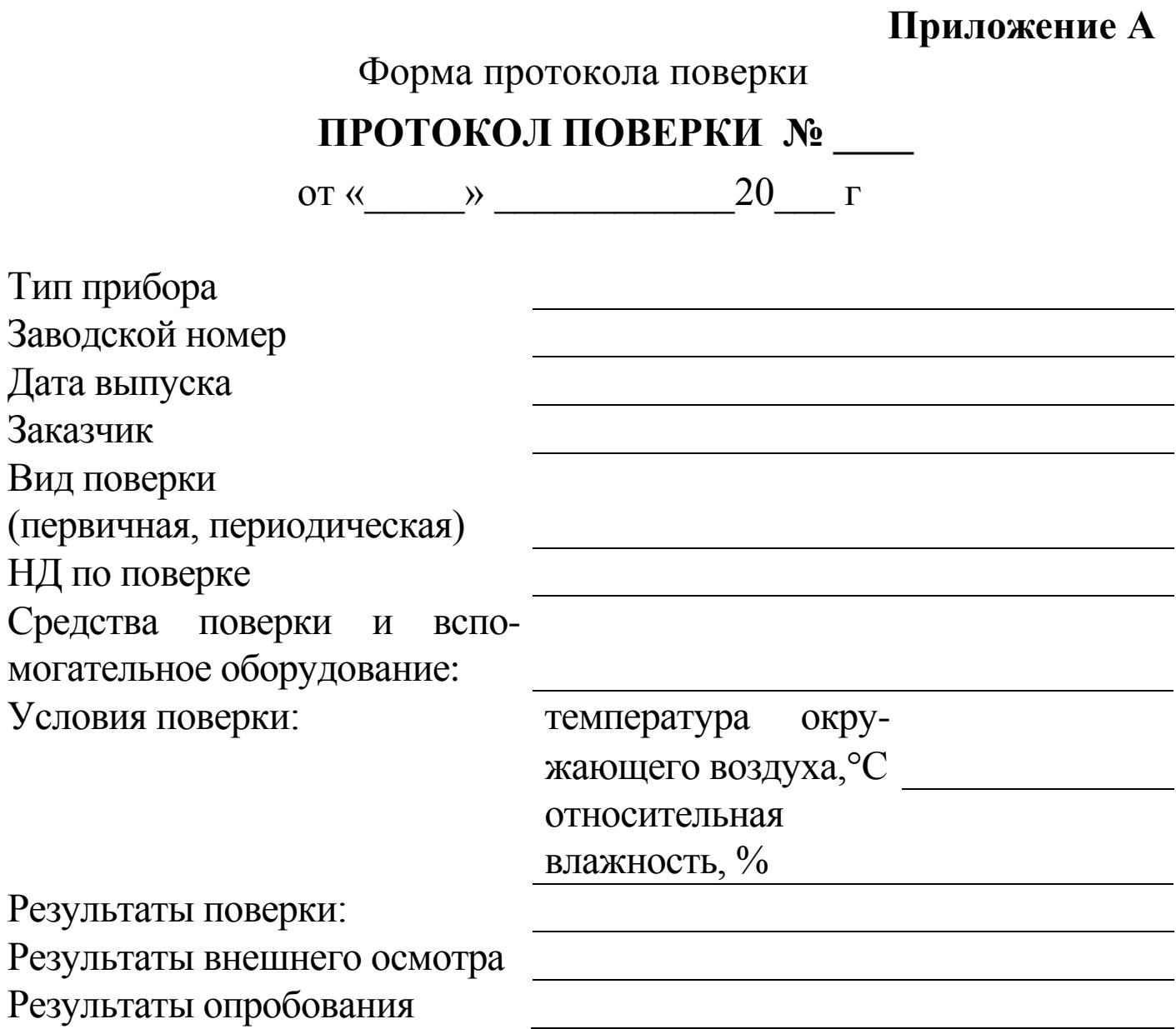

#### **МЕТРОЛОГИЧЕСКИЕ ХАРАКТЕРИСТИКИ**

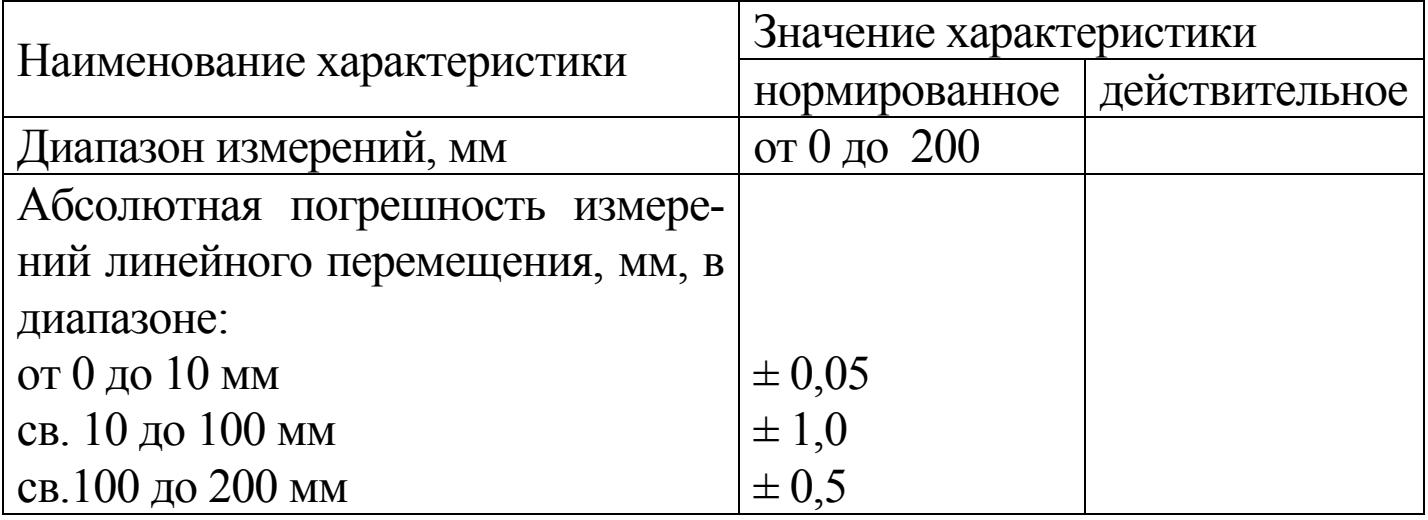

#### **Прогибомер ПСК-МГ4**

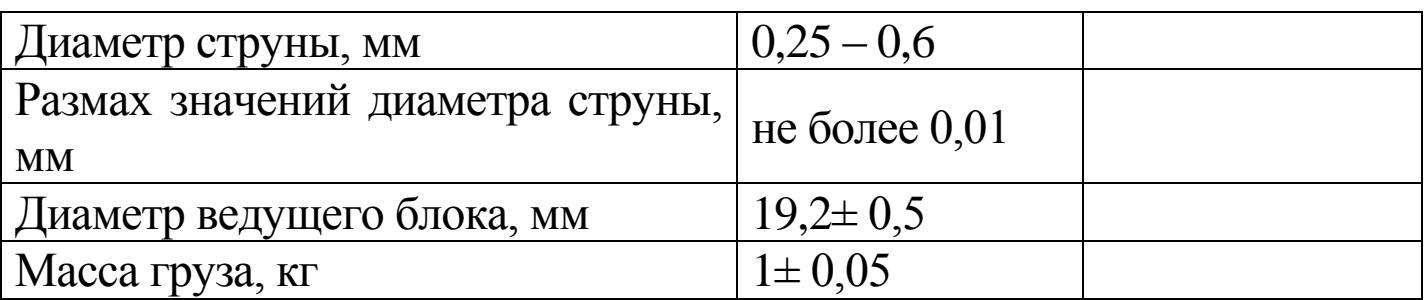

Заключение по результатам поверки \_\_\_\_\_\_\_\_\_\_\_\_\_\_\_\_\_\_\_\_\_\_\_\_\_\_

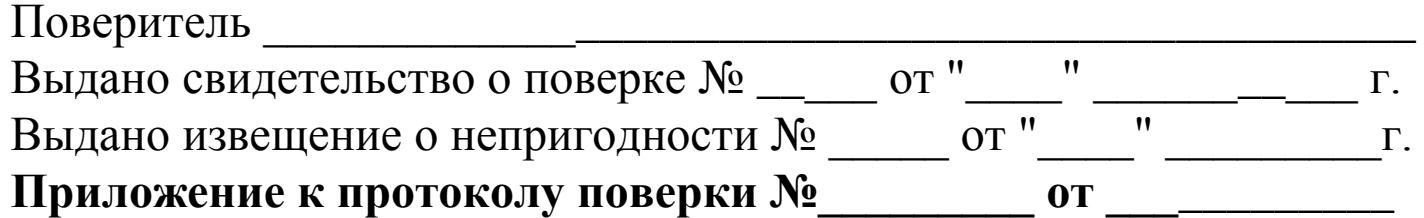

\_\_\_\_\_\_\_\_\_\_\_\_\_\_\_\_\_\_\_\_\_\_\_\_\_\_\_\_\_\_\_\_\_\_\_\_\_\_\_\_\_\_\_\_\_\_\_\_\_\_\_\_\_\_\_\_\_\_

1 Результаты измерений линейного перемещения

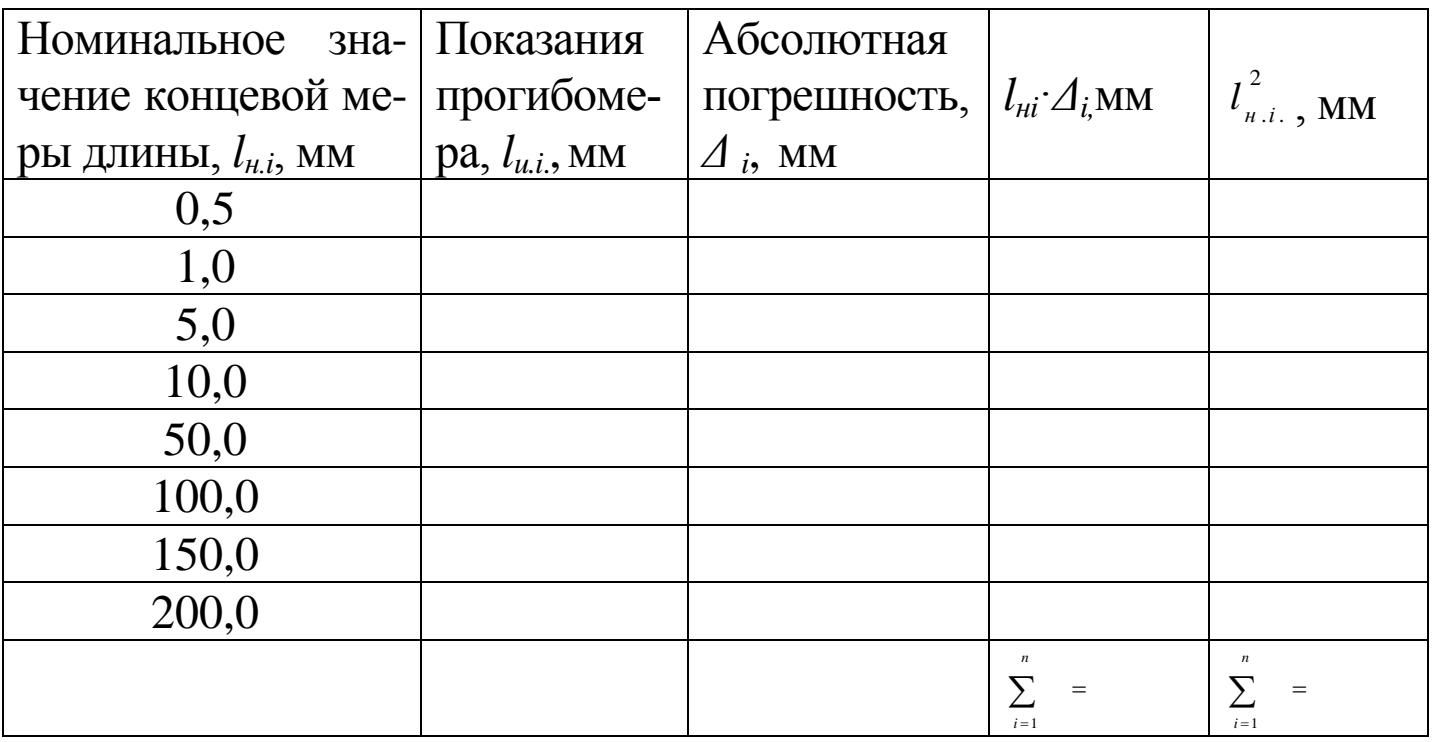

 2 Вычисление систематической составляющей погрешности прогибомера, связанной с погрешностью измерений диаметра струны и ведущего блока

$$
\Delta L = \frac{\sum_{i=1}^{n} (l_{ni} \cdot \Delta_i)}{\sum_{i=1}^{n} (l_{ni}^2)} L
$$
 
$$
\Delta L =
$$

#### 3 Вычисление поправочного коэффициента

$$
k = \frac{L}{(L + \Delta L)} k'
$$
  $k =$ 

4 Результаты измерений линейного перемещения после введения поправочного коэффициента

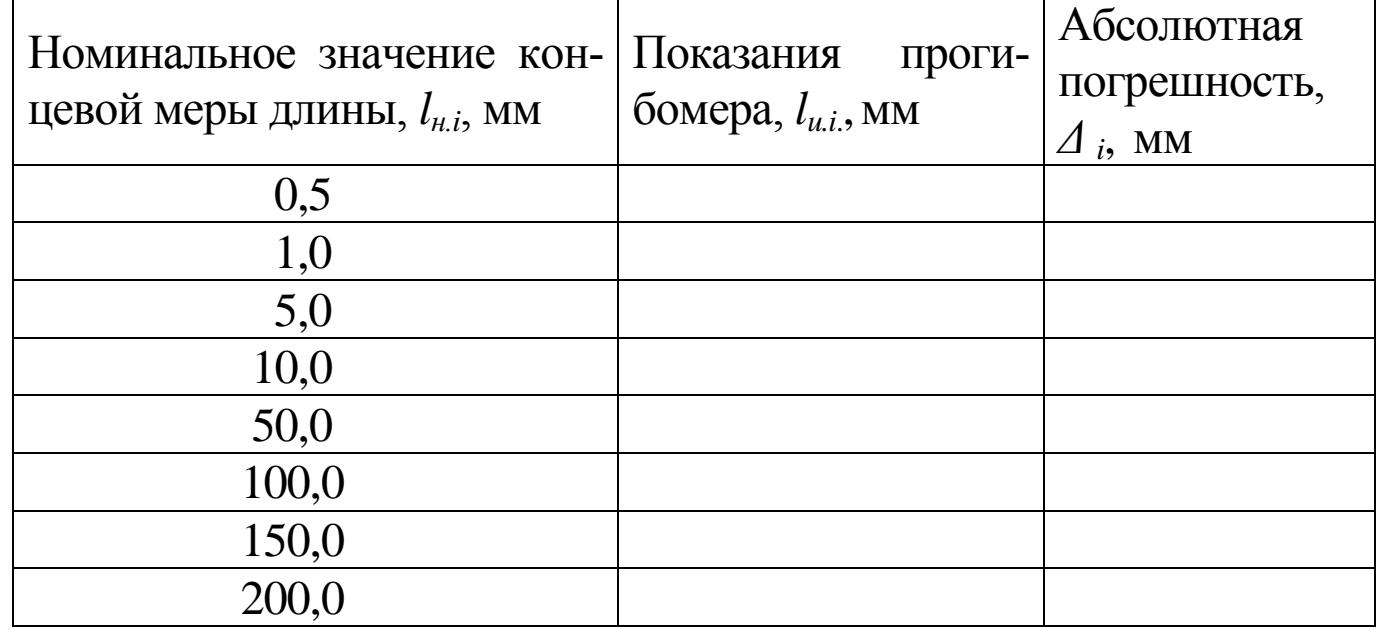

#### **Приложение Б**

 Приспособление для проверки диапазона измерений и погрешности измерений линейного перемещения

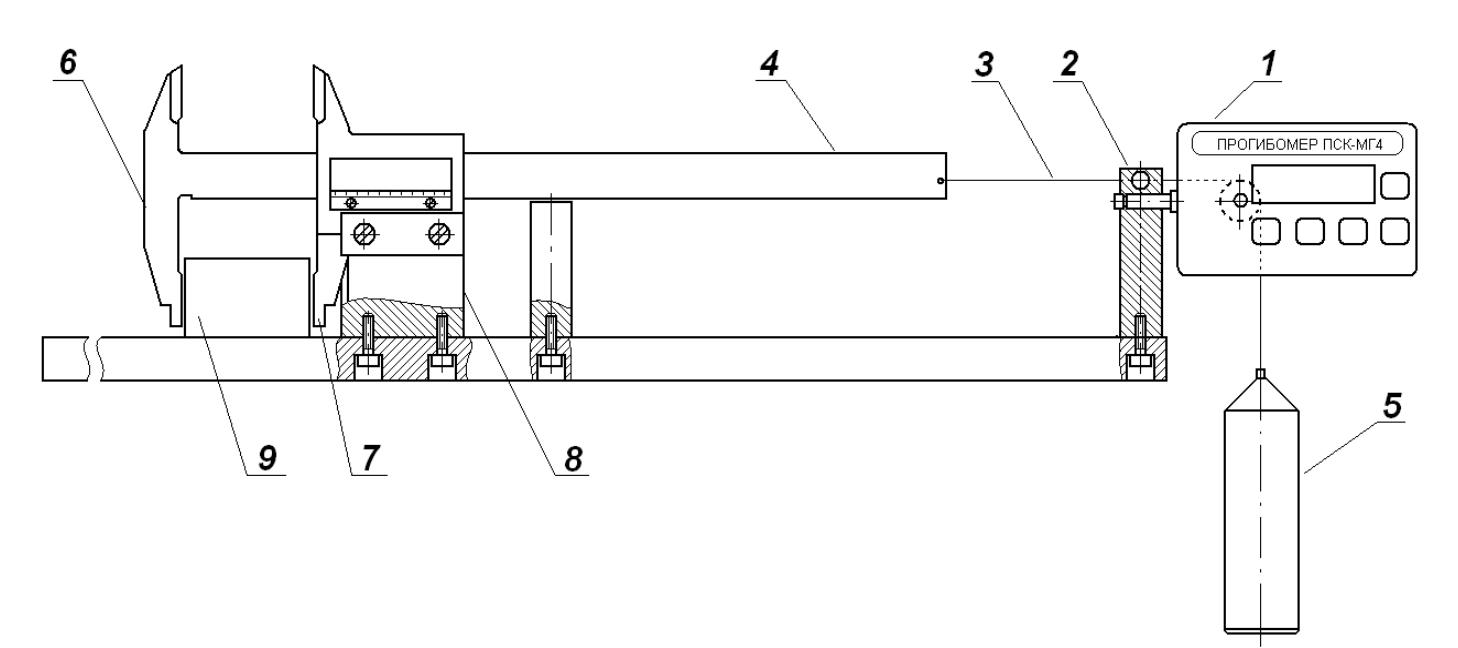

1 – прогибомер;

2 – стойка для закрепления прогибомера;

3 – струна (проволока А-1-0,30 ГОСТ 9389);

- 4 подвижная штанга;
- 5 натяжной груз;

губка;

6 – подвижная измерительная

7 – неподвижная измерительная губка;

8 – стойка для закрепления неподвижной измерительной губки; 9 – мера длины концевая плоскопараллельная.

#### **Технические характеристики:**

Диапазон перемещения штанги от 0 до 200 мм;

Допуск параллельности измерительных поверхностей губок – не более 0,03 мм;

Допуск плоскостности и прямолинейности измерительных поверхностей губок – 0,01 мм;

Параметр шероховатости измерительных поверхностей губок –  $Ra \leq 0.32$  MKM.

#### **Паспорт Прогибомер ПСК-МГ4**

#### **1 Общие сведения об изделии**

1.1 Прогибомер ПСК-МГ4 (далее по тексту − прогибомер) предназначен для измерений вертикального перемещения отдельных точек конструкций при нагружение их статическими нагрузками: прогиб строительных ферм, балок, прогонов, а также осадки опор, фундаментов, штампов и т.д.

применения – проведение инженерно строительных изысканий на предприятиях стройиндустрии, научно исследовательских и строительных лабораториях.

1.3 Условия эксплуатации:

− температура окружающего воздуха от минус 10°С до плюс 40°С;

− относительная влажность воздуха до 95 %.

### **2 Технические и метрологические характеристики**

2.1 Основные технические и метрологические характеристики приведены в таблице 1.

Таблица 1

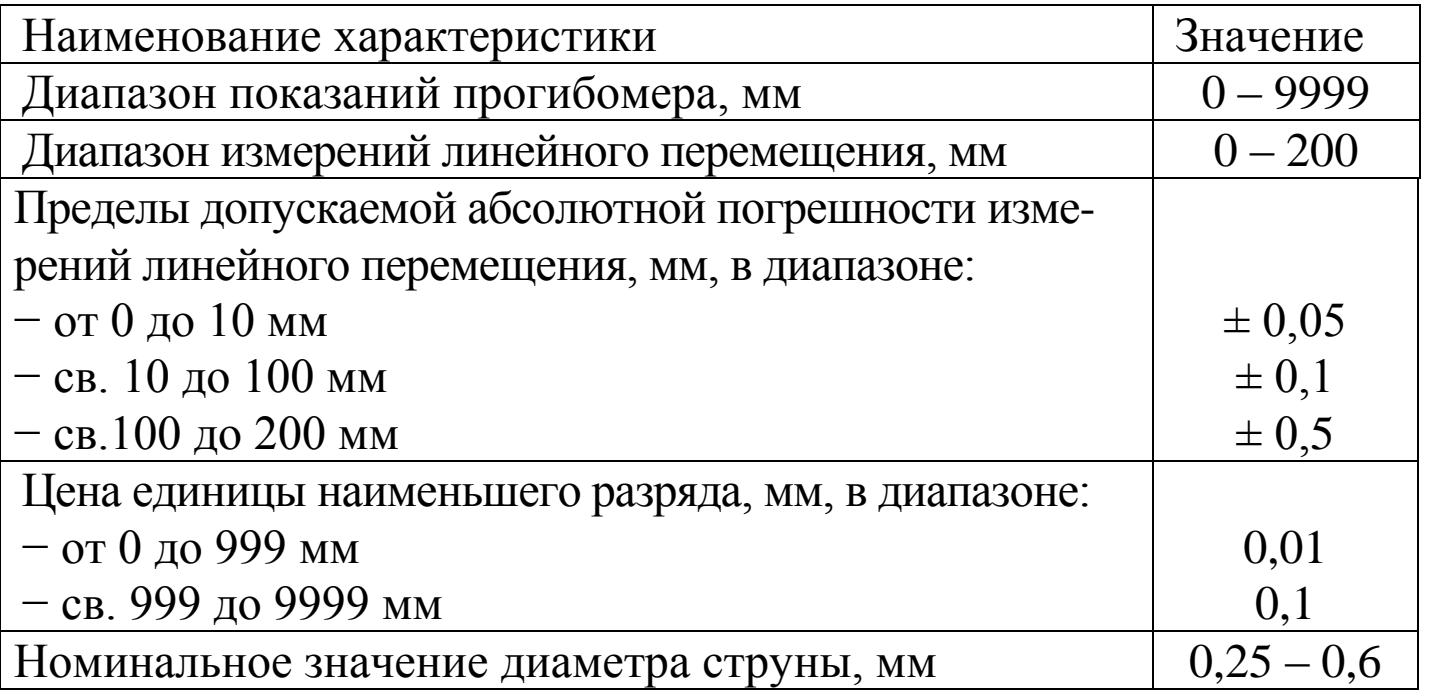

#### **Прогибомер ПСК-МГ4**

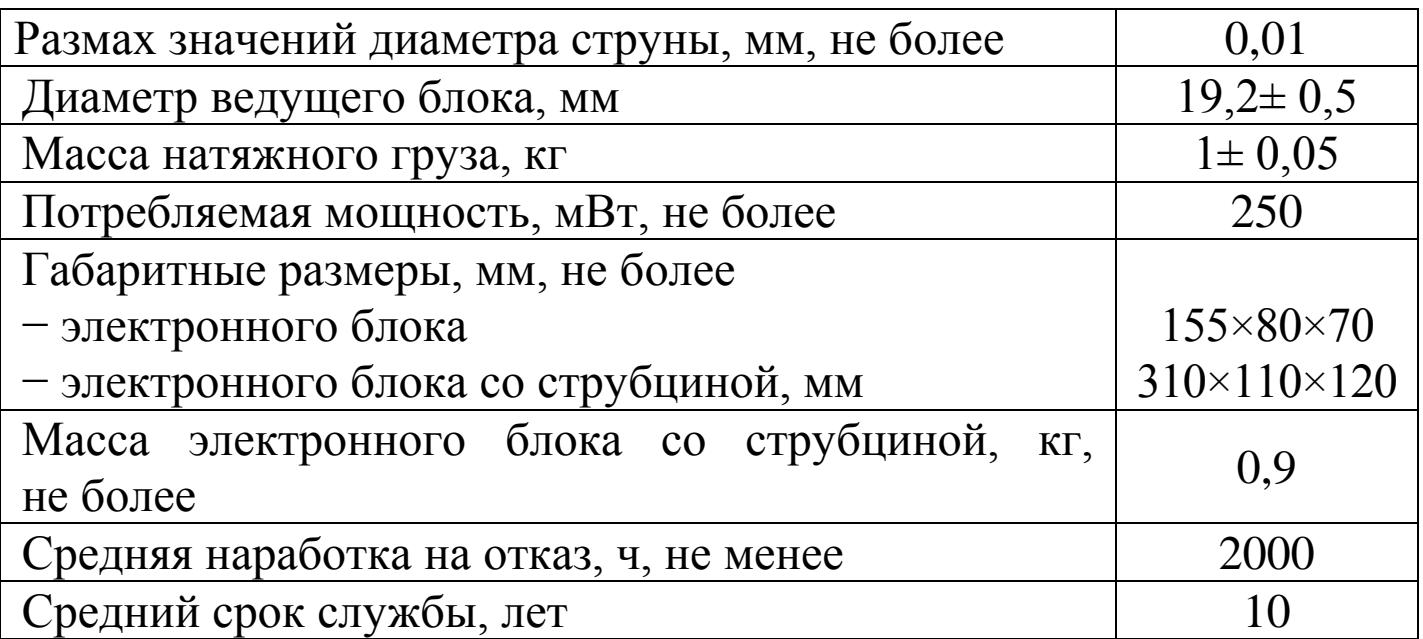

2.2 Идентификационные данные программного обеспечения (ПО) приведены в таблице 2

Таблица 2

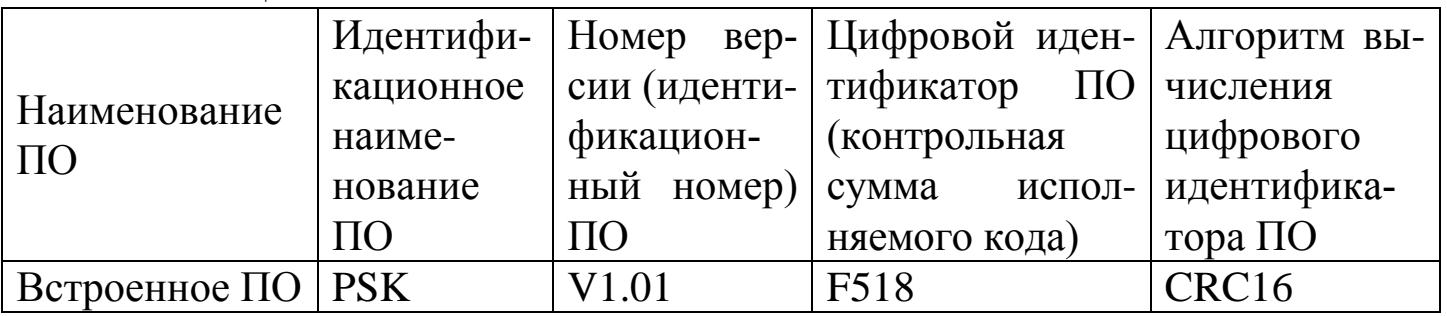

2.3 Время непрерывной работы прибора при полностью заряженной аккумуляторной батареи – не более 20 часов.

#### **3 Комплект поставки**

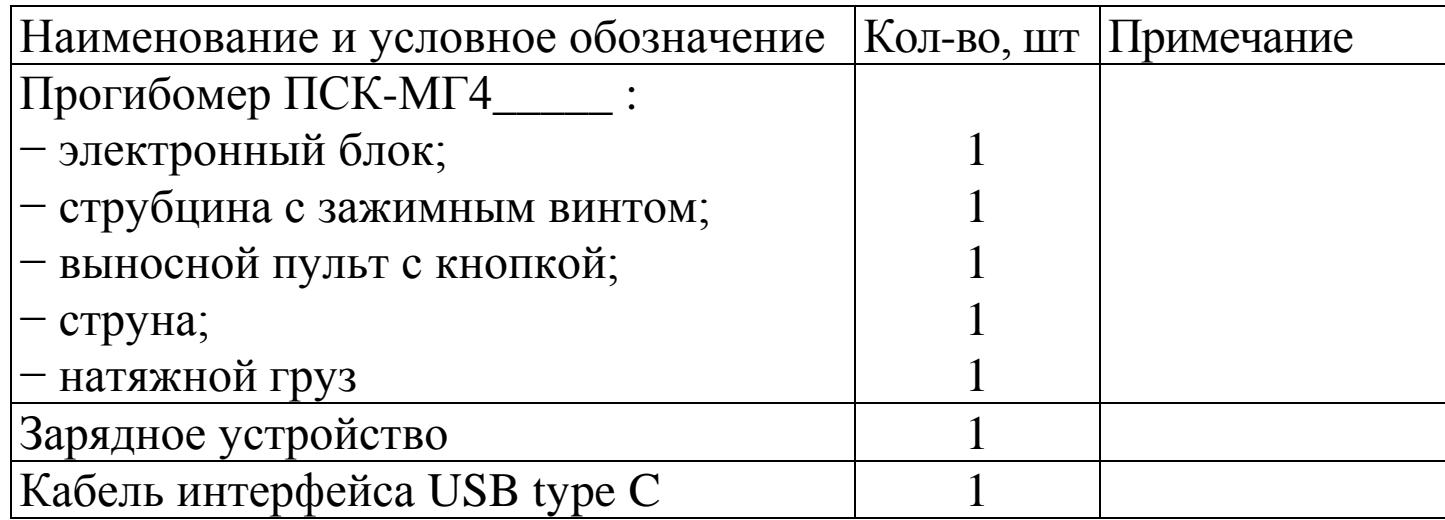

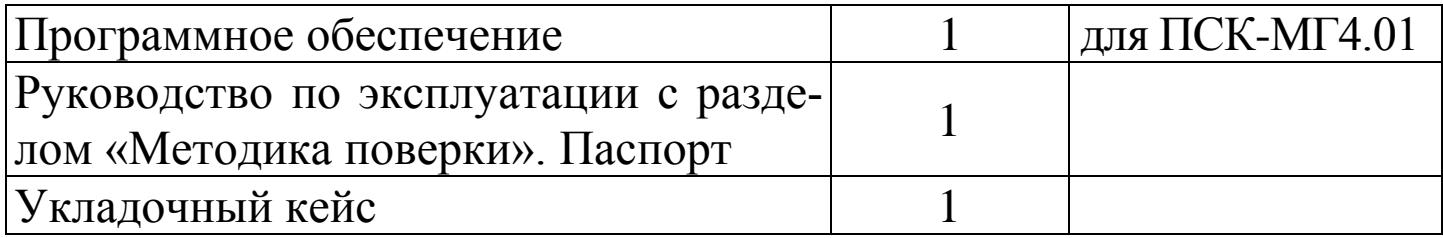

#### 4 **Гарантийные обязательства**

4.1 Изготовитель гарантирует соответствие прогибомера нормируемым техническим требованиям при условии соблюдения потребителем правил эксплуатации и хранения, установленных в настоящем руководстве по эксплуатации.

4.2 Гарантийный срок эксплуатации – 18 месяцев с даты продажи прогибомера.

4.3 В течение гарантийного срока безвозмездно устраняются выявленные дефекты.

Гарантийные обязательства не распространяются на прогибомеры с нарушенным клеймом изготовителя и имеющие грубые механические повреждения, а также на элементы питания.

Адреса разработчика-изготовителя ООО "СКБ Стройприбор": Фактический: Почтовый: г.Челябинск, ул. Калинина, 11«Г», 454084 г. Челябинск, а/я 8538 т/ф в Челябинске: (351) 277-8-555; в Москве: (495) 134-3-555. e-mail: info@stroypribor.ru [www.stroypribor.com](http://www.stroypribor.com/)

#### **5 Свидетельство о приемке**

Прогибомер ПСК-МГ4\_\_\_  $N_2$  соответствует требованиям технических условий КБСП.427351.039 ТУ и признан годным к эксплуатации.

Дата выпуска «\_\_\_\_\_»\_\_\_\_\_\_\_\_\_\_\_\_\_ 20\_\_\_\_ г.

М.П. \_\_\_\_\_\_\_\_\_\_\_\_\_\_\_\_\_\_\_\_\_\_\_\_\_\_\_\_\_\_\_\_\_\_\_

(подпись лиц, ответственных за приемку)

#### **ПОВЕРКА ВЫПОЛНЕНА**

знак поверки (поверитель, подпись и Ф.И.О.)

 $\frac{1}{\sqrt{2}}$  ,  $\frac{1}{\sqrt{2}}$  ,  $\frac{1}{\sqrt{2}}$  ,  $\frac{1}{\sqrt{2}}$  ,  $\frac{1}{\sqrt{2}}$  ,  $\frac{1}{\sqrt{2}}$  ,  $\frac{1}{\sqrt{2}}$  ,  $\frac{1}{\sqrt{2}}$  ,  $\frac{1}{\sqrt{2}}$  ,  $\frac{1}{\sqrt{2}}$  ,  $\frac{1}{\sqrt{2}}$  ,  $\frac{1}{\sqrt{2}}$  ,  $\frac{1}{\sqrt{2}}$  ,  $\frac{1}{\sqrt{2}}$  ,  $\frac{1}{\sqrt{2}}$ 

Дата поверки «\_\_\_\_\_»\_\_\_\_\_\_\_\_\_\_\_\_\_\_ 20\_\_\_\_\_ г.

#### **6 Сведения о периодической поверке**

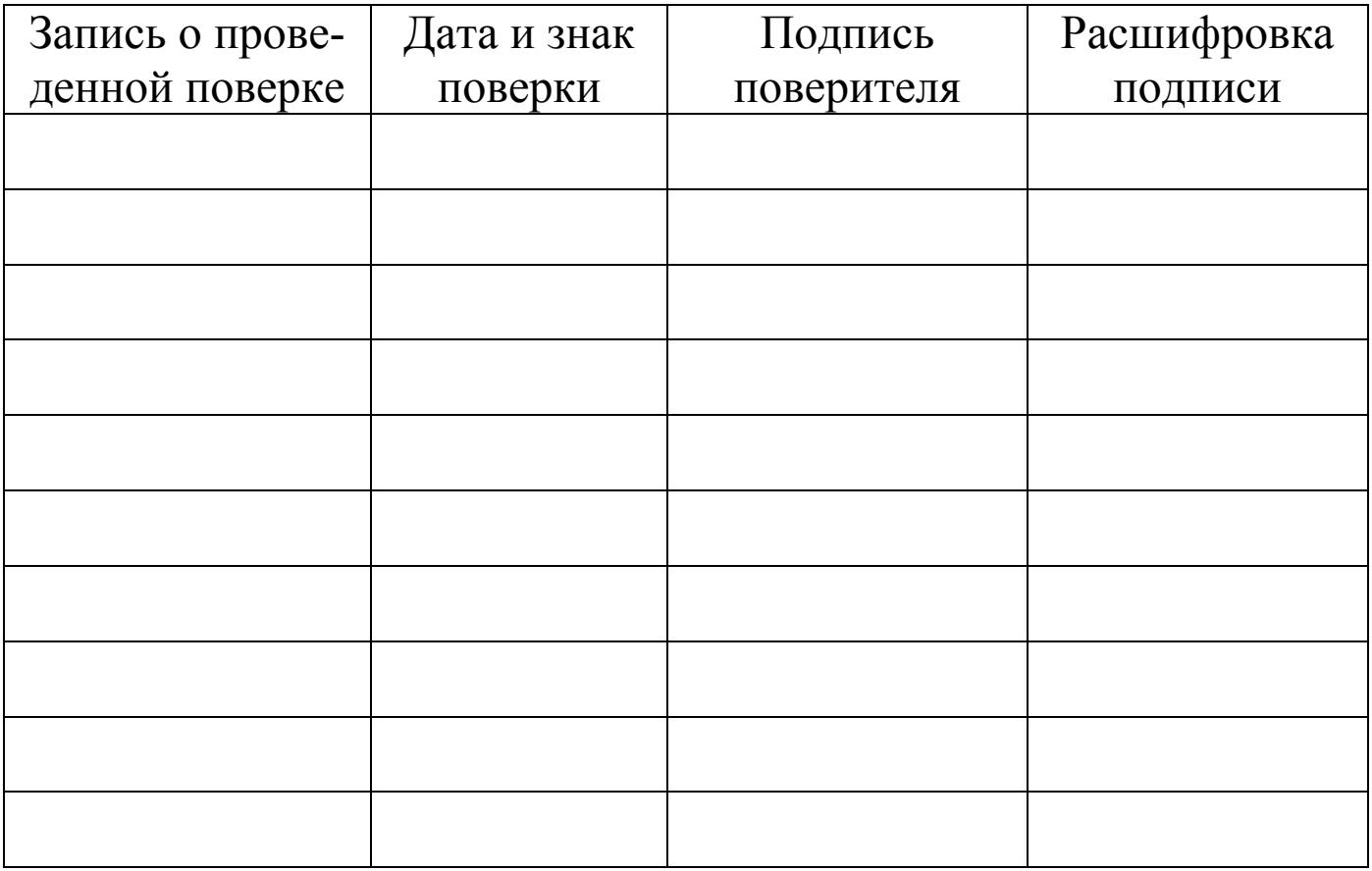

## **Программное обеспечение для смартфонов на ОС Android ВНИМАНИЕ!**

Для прогибомеров цифровых ПСК-[МГ4 и ПСК](http://www.stroypribor.com/progibomery-cifrovye-psk-mg4.html)-МГ4.01 выпущено программное обеспечение (ПО) для смартфонов на ОС Android.

ПО обеспечивает:

- получение данных о заряде аккумулятора
- получение текущего результата измерения
- просмотр архива

 подключение и получение показаний одновременно с нескольких устройств (до 3х), усреднение их показаний (в соответствии с п. 5.2.6 ГОСТ 20276)

обновление встроенного программного обеспечения.

Программа доступна бесплатно в магазине приложений Google Play: [https://play.google.com/store/apps/details?id=ru.stroypribor.android.ps](https://play.google.com/store/apps/details?id=ru.stroypribor.android.psk)k

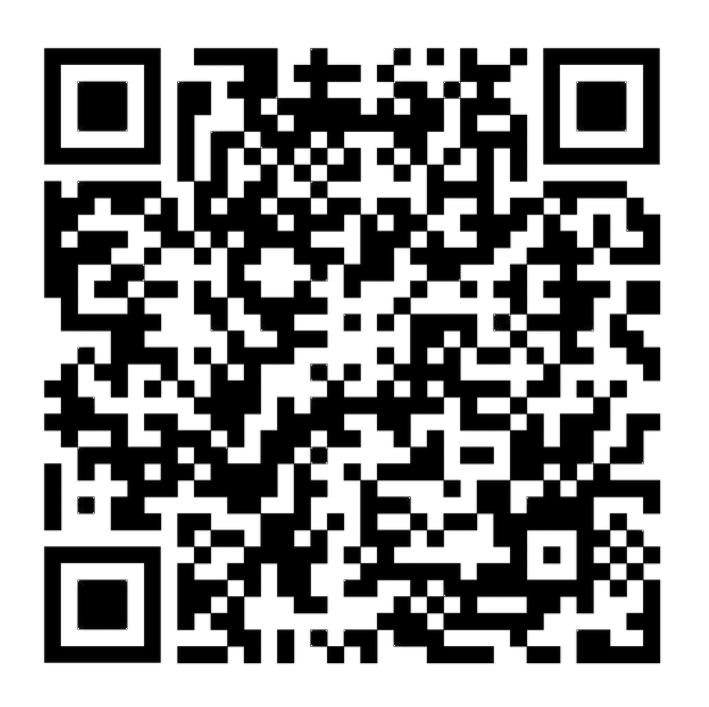